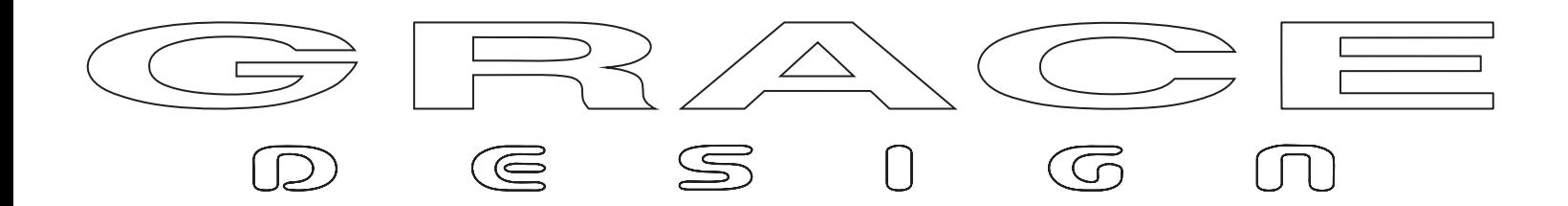

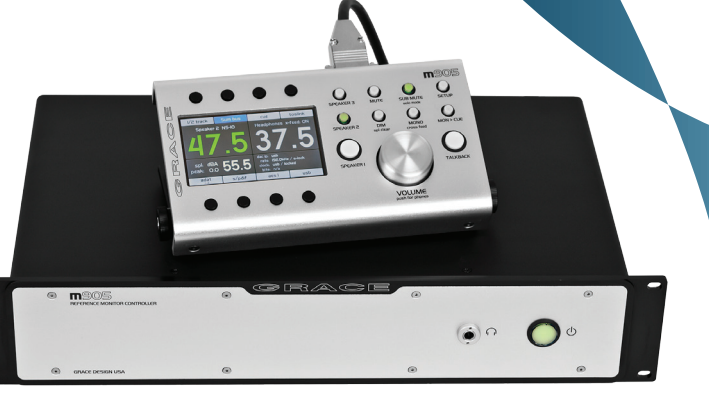

## **m**905

## REFERENCE MONITOR CONTROLLER

Owner's Manual Revision B

ACU Firmware v1.10

RCU Firmware v1.10

XMOS Firmware v1.10

## **1 Welcome**

Welcome and thanks for purchasing the Grace Design m905 reference monitor controller. We build all of our products to be completely reliable and straightforward to use, so you can concentrate on doing great work. While you will find the m905 is fairly straightforward to use, it is a very powerful unit and a great deal of user configuration is possible, so we recommend that you spend some time reading this manual to help avoid any common user difficulties.

In the event that you do encounter any technical difficulties with this or any of our products, feel free to call us at 303-823-8100. Our office hours are 9:00 to 5:00, Monday through Friday, MST, or you may email any technical questions to: info@gracedesign.com. Also, please check out our website for complete product information, owner's manuals and technical documents http://www.gracedesign.com

Grace Design has been building audiophile quality products for the recording industry for over 20 years. The technology in the m905 is the result of extensive research, listening, testing and careful refinement. Your m905 represents a combination of absolutely pristine audio performance, robust mechanical construction and complete reliability. We sincerely hope it helps you achieve a new level of excellence in your work!

## **Contents**

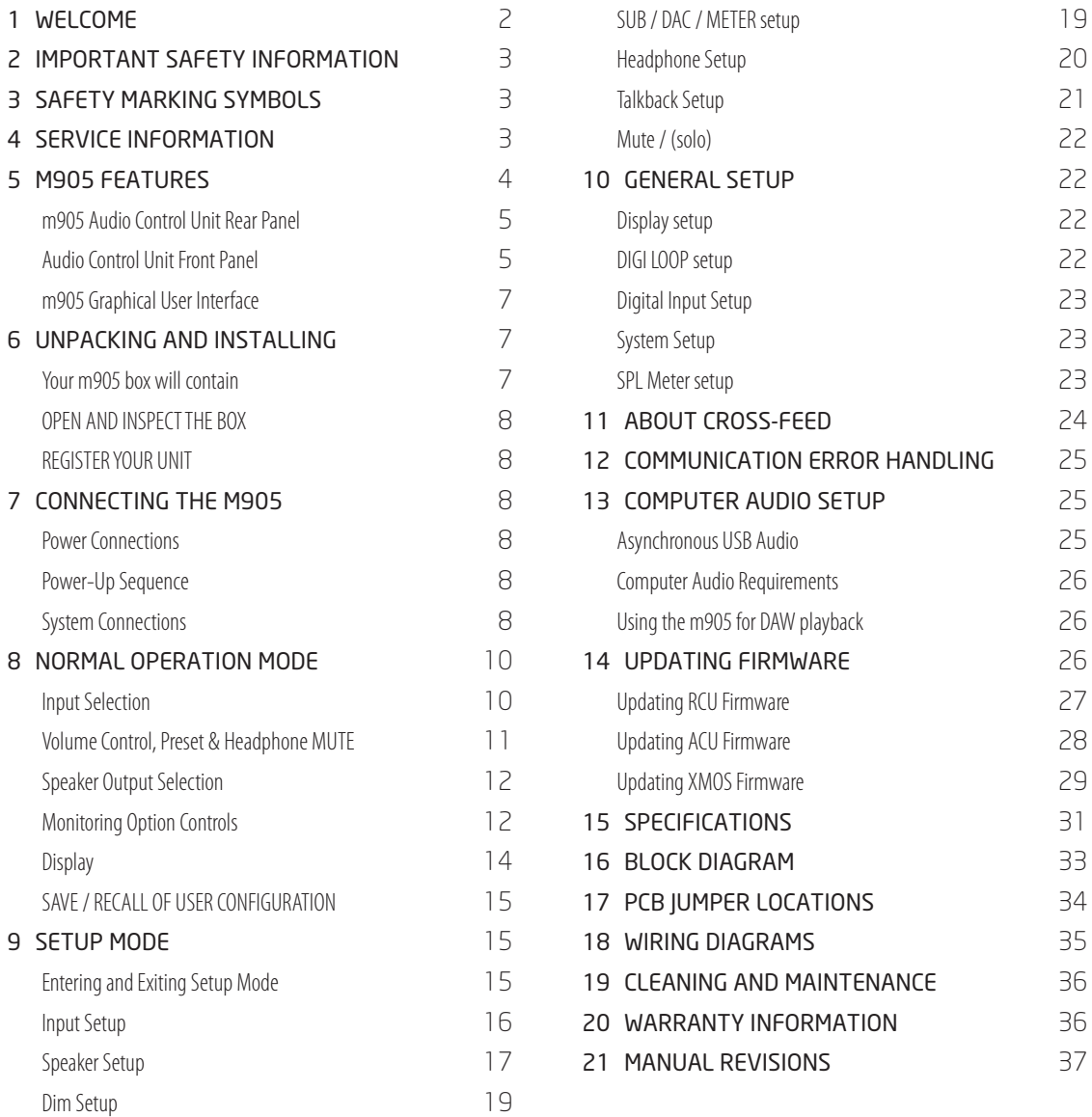

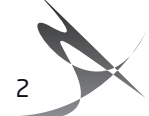

## <span id="page-2-0"></span>**2 Important Safety Information**

- Indoor use only
- Ordinary Protection: This equipment should not be exposed to dripping or splashing.
- Avoid placing objects filled with liquids, such as vases or glasses, on this equipment.
- Class I Equipment (grounded type)
- Electrical rating: 100-240V~ 50-60Hz 60W
- Mains supply voltage fluctuations are not to exceed  $\pm 10\%$  of the nominal supply voltage.
- Pollution Degree 2
- Installation (Overvoltage) Category II for transient overvoltages.
- • Maximum Relative Humidity: <80%
- Operation temperature range: 10 °C to 40 °C
- Storage and transportation temperature range -40 °C to 70 °C
- Maximum altitude: 3000m (9843 ft)
- • Equipment suitable for continuous operation
- • Weight: ACU 7.8lbs, RCU 2.2lbs

## **3 Safety Marking Symbols**

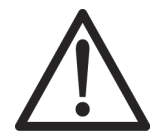

**CAUTION: READ ACCOMPANYING DOCUMENTS -** This symbol, located on the equipment and in this manual, refers to important instructions. Read this manual thoroughly before operating this equipment.

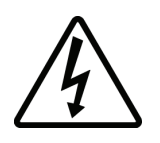

**WARNING: ELECTRICAL SHOCK HAZARD -** This symbol, located on the equipment and in this manual, indicates the potential for electrical shock hazard.

# **4 Service Information**

The Grace Design m905 contains no user serviceable components. Contact Grace Design for repair and upgrade information. In the event that your Grace Design m905 needs to be returned to the factory, contact us for a return authorization number.

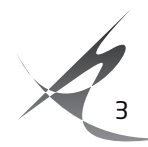

## <span id="page-3-0"></span>**5 m905 features**

- Analog inputs unbalanced, balanced, CUE, talkback mic
- • Digital inputs 2x AES3, 1 S/PDIF, 1 TOSLINK, ADAT (selectable in 4 pairs, or 2 pairs in S/MUX), USB, AES3 Dual Wire mode. AES and S/PDIF connectors support DSD 64x (2.8224MHz) via DoP Version 1.1

,,,,,,,,,,,,,,,,,,,,,,,,,,,,

- Audio circuitry designed for completely transparent and musical playback performance
- • Asynchronous Class 2 USB playback supports up to 24 bit/192kHz and DSD 64x (2.8224MHz)
- Mastering quality DAC circuitry with configurable de-emphasis filtering
- • s-lock dual-stage Phase Lock Loop for ultra low jitter clock regeneration
- Hybrid RCU with hardware switches, large level encoder and graphical LCD
- LCD display shows input, level, output, SPL and DAC status plus a full calibration menu
- RCU includes built in microphone for talkback and onboard SPL meter
- SPL meter features include level, peak, fast and slow modes, A & C weighting
- Precision .5 dB step level control for speakers and headphones, volume displayed in absolute or custom reference level.
- Reference headphone amplifier circuitry, with outputs on both the RCU and ACU
- Dedicated mono, dim, mute and sub mute switches
- Mono mode can be set to L+R summed, L only in both channels, or R only in both channels
- • L solo, R solo, L-R and sub solo modes are available
- • 3 available stereo speaker outputs, with two assignable mono sub outputs (or single stereo sub output)
- Multi-mode SUB/DAC/METER out
- SUB out mode for stereo or multiple mono subwoofer outputs
- DAC out mode for a fixed DAC output fed by the selected digital input
- • METER out mode fed by selected input signal (digital or analog), configurable with a fixed level or to follow the monitor level
- Detachable RCU tilt base

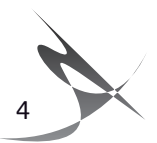

### <span id="page-4-0"></span>**M905 AUDIO CONTROL UNIT REAR PANEL**

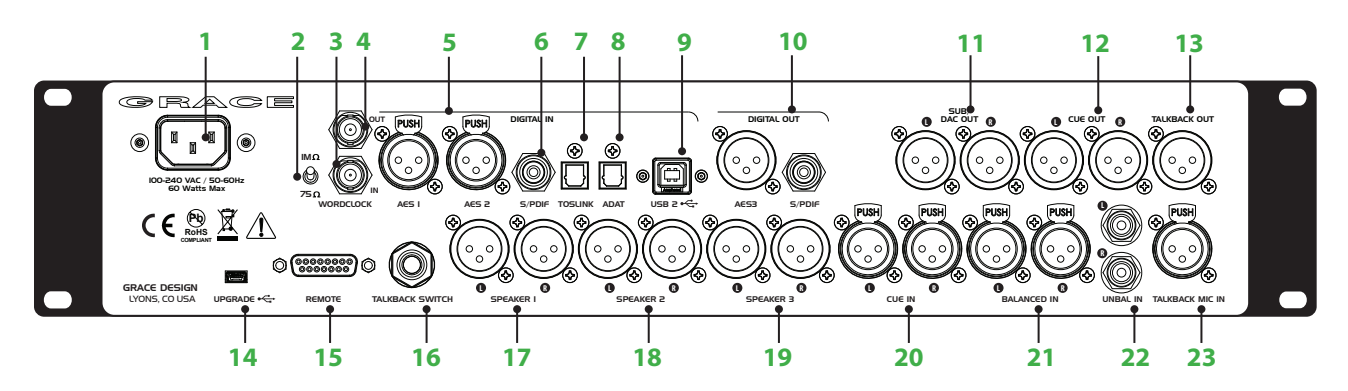

- **1** AC mains input universal 100-240 VAC, 50-60Hz, 60 Watts max. This connects m905 (with the supplied AC power) cable to AC power source.
- **2** Word Clock termination switch used to properly terminate a connection from an external clock reference source to the m905 Word Clock input.
- **3** Word Clock input for incoming word clock signals from a master clock or other equipment passing a master clock signal.
- **4** Word Clock output for sending or passing word clock signals from the m905 to other equipment.
- **5** Two AES3 input XLR connectors used to receive stereo AES3, Dual Wire AES3, and DSD (64x via DoP V1.1)
- **6** S/PDIF INPUT RCA jack input accepts a S/PDIF format digital stereo signal.
- **7** TOSLINK INPUT Optical connector accepts a TOSLINK format digital stereo signal.
- **8** ADAT INPUT LIGHTPIPE™ connector provides a 2 channel input selectable in 4 pairs (or 2 pair S/MUX) of an ADAT format digital source.
- **9** USB Class 2 interfaceprovides an asynchronous mode computer interface PCM up to 24bit / 196kHz and DSD (64x via DoP V1.1). Configured for two channels down from computer and 10 channels up to computer.
- **10** Digital out provides a buffered digital loop-through of a selected source via AES or S/PDIF.

### Audio Control Unit Front Panel

- **11** Multi-mode SUB / DAC / Meter output can be used as either a subwoofer output (mono or stereo), a fixed level DAC output, or a dedicated meter output. Configurable in the setup menu.
- **12** Cue out stereo output includes sum of the CUE input signal with talkback mic signal.
- **13** Talkback output mono output of talkback microphone signal.
- **14** USB upgrade port for future ACU firmware revisions.
- **15** DB15 Remote connector connects the m905 ACU and RCU with supplied 15 pin serial remote cable
- **16** Talkback switch input, momentary or latching operation, configured in the setup menu.Speaker 1 output stereo balanced
- **17** Speaker 1 output stereo balanced
- **18** Speaker 2 output stereo balanced
- **19** Speaker 3 output stereo balanced
- **20** Cue input for studio headphone mixes, sums with talkback mic signal for CUE output.
- **21** Analog Balanced Input via XLR connectors.
- **22** Analog Unbalanced input via RCA connectors.
- **23** External Talkback mic input, for any type of external microphone, 7-70dB gain, 48V configurable in the setup menu.

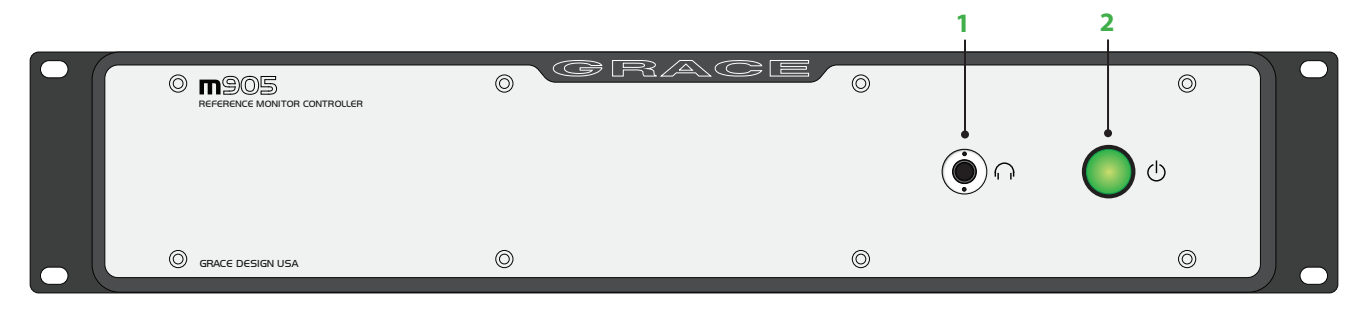

- **1** HEADPHONE OUTPUT standard TRS 1/4" jack for headphones. Wired in parallel with the jack on the RCU. Connection to headphones should be made using standard ¼" TRS stereo connectors.
- **2** AC mains power standby switch Illuminates green when m905 system is powered on. ALL SYSTEMS GO!

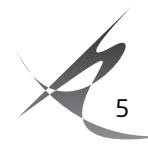

## Remote Control Unit (RCU)

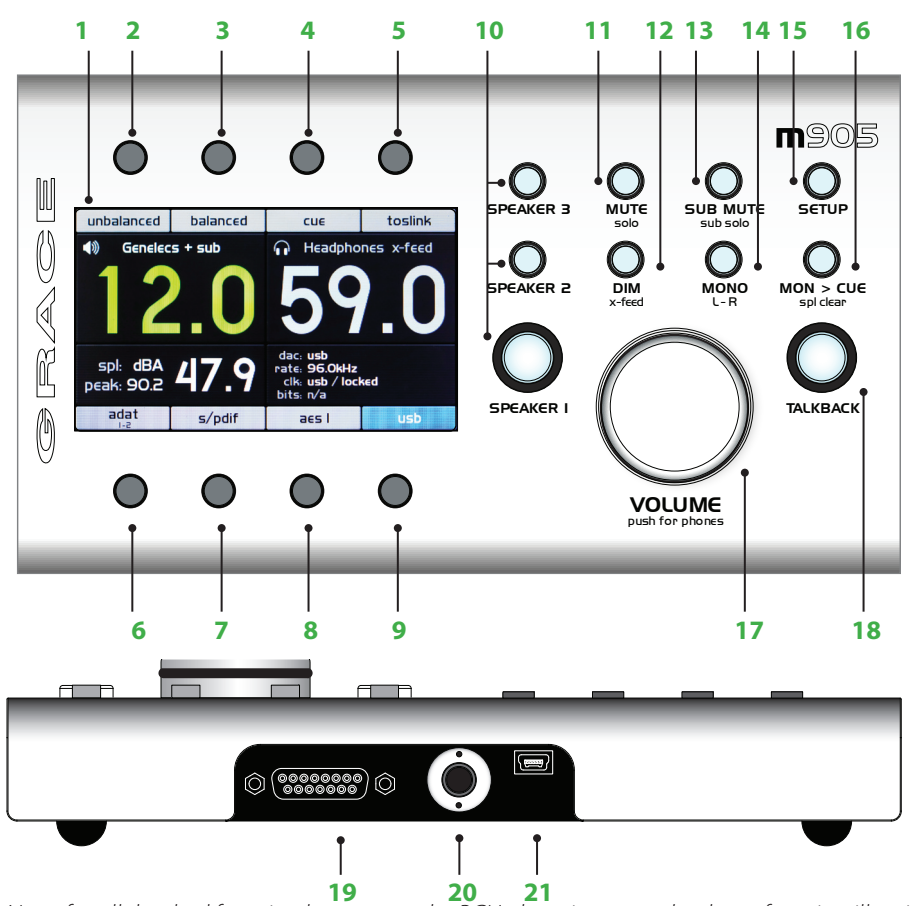

*Note: for all the dual function buttons on the RCU, the primary push release function illuminates solid, and the push and hold function flashes.*

- **1** Graphical user interface (GUI) This color LCD displays all operating parameters and setup menus.
- **2** Analog input unbalanced selects input source connected to the unbalanced RCA analog input.
- **3** Analog input balanced selects input source connected to the balanced XLR analog input.
- **4** CUE input selects input source connected to the balanced XLR CUE input.
- **5** TOSLINK input selects input source connected to the TOSLINK optical input.
- **6** ADAT / AES DW INPUT When ADAT mode is active selects ADAT format digital stereo signal. Once selected, pushing the switch toggles through available input pairs. When AES Dual Wire mode is active, AES DW selects the Dual Wire source connected to the AES1 and AES2 inputs.
- **7** S/PDIF selects input source connected to the S/PDIF RCA style connector
- **8** AES selects the last used AES source. Once selected, pushing the switch toggles between AES1 and AES2.
- **9** USB selects computer input source connected to the USB connector.
- **10** Speakers 1, 2, 3 illuminated switches select any one pair of the three available speaker outputs.
- **11** Mute / solo switch mutes the speakers or press and hold to toggle solo channel.
- **12** Dim / x-feed reduces the monitoring level by a prescribed amount. Press and hold to toggle on / off cross-feed in headphones.
- **13** Sub-mute / sub-solo button mutes the subwoofer. Press and hold solos the subwoofer.
- **14** MONO sums to mono (L+R) the current signal being monitored. Press and hold subtracts the right channel from the left channel (L-R).
- **15** SETUP enters the setup menu.
- **16** MON>CUE routes currently selected monitor source to the CUE output. Press and hold to clear SPL peak level.
- **17** Volume adjusts speaker and headphone levels. Push to toggle between either level. On speaker, press and hold recalls volume preset. On headphones if level is 0.0, push and hold recalls headphone preset. If headphones are on, press and hold toggles headphone mute.
- **18** Talkback activates the talkback microphone, either built in or external.
- **19** DB15 serial connector connects RCU to ACU with supplied 15 pin serial cable.
- **20** 1/4" TRS headphone jack wired in parallel to headphone jack on frontpanel of ACU.
- **21** USB upgrade port for future RCU firmware revisions.

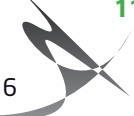

### <span id="page-6-0"></span>■ m905 GRAPHICAL USER INTERFACE

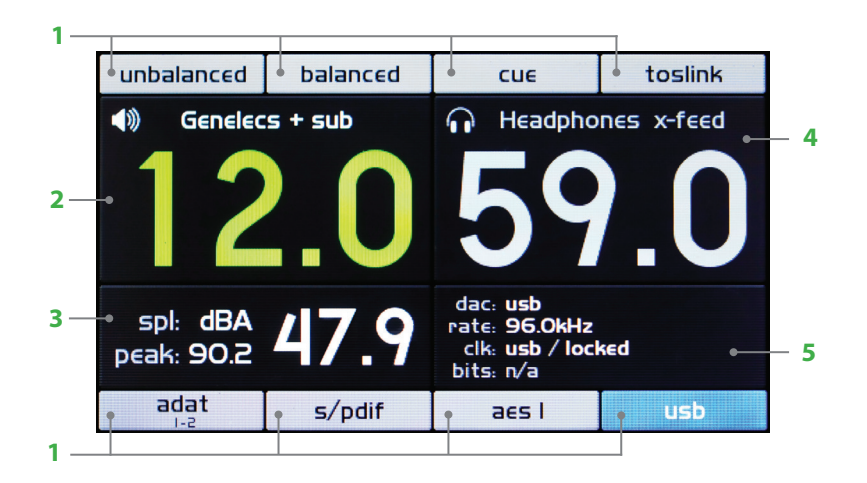

- **1** Input buttons these 2 rows at the top and the bottom of the screen represent the available system inputs. Each button directly corresponds to its particular input select switch and its corresponding input source. Custom labeling is available via the setup menu. Active input button is a friendly shade of blue.
- **2** Main speaker level and speaker set this area shows the current speaker set selected and the current monitoring level in 0.5dB steps. When the standard level display mode is active (configured in SETUP) the range is 0-100. When reference level display mode is configured the display range is user defined. See Speaker SETUP for more information. Level numbers highlight green when selected and are adjustable via the volume encoder.
- **3** SPL meter this area shows the current SPL level, metering mode, and peak level. Setup menu allows user to select between A and C weighting, fast and slow

mode. Resetting peak level is done by pushing and holding the 'MON>CUE' hardware switch.

- **4** Headphone level and x-feed status this area shows the current headphone monitoring level (0-100dB in .5dB steps) and cross feed status (push and hold 'DIM' hardware switch to activate / deactivate crosssfeed). Level numbers highlight green when selected and are adjustable via the volume encoder.
- **5** DAC clock status this area displays the main clocking functions and status of the m905's DAC. Top row displays the selected digital input source, S/MUX (if enabled) and de-emphasis (if enabled). Second row displays the DAC's operating sampling rate and s-Lock status if active. Third row displays the selected clocksource and selected clocksource lock status. Fourth row displays the bitstream status: pro/cons (for TOSLINK, S/PDIF AND AES), S/MUX (for ADAT) and deemphasis (for TOSLINK, S/PDIF AND AES).

## **6 Unpacking and Installing**

## **YOUR m905 BOX WILL CONTAIN**

- The Audio Control Unit (ACU)
- The Remote Control Unit (RCU)
- The RCU tilt base and accompanying hardware, premounted to the RCU
- • 25' serial cable to connect the RCU and ACU
- 6' AC power cable which connects to the ACU's universal power supply
- A bag with rubber feet and rack screws
- The owner's manual and warranty registration

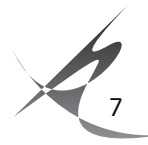

## <span id="page-7-0"></span>OPEN AND INSPECT THE BOX

Please take care when removing the m905 from its OEM packaging. Our packaging is designed with 'Korrvu©' suspension inserts, which provide the best protection from the dubious underworld of freight handling – so save your packaging material. Inner boxes will contain all the items listed above. If you think you are missing anything, give your dealer or us a call and we'll get you taken care of right away.

## REGISTER YOUR UNIT

Also, we strongly urge you to fill out your warranty registration card. We provide a 5 year transferable warranty on all of our products, but without your registration it's hard for us to help you if and when help becomes necessary. So please take a few minutes to complete and send in the enclosed card, or simply fill out the warranty registration form on our website. We always keep your information private. Thank you!

## **7 Connecting the m905**

Okay, let's get started in making the necessary connections to get your m905 up and running. First thing to do is mount the m905 in a rack. If you're not rack mounting the unit, you should attach the supplied rubber feet on each corner of the bottom cover so you won't scratch it or the surface you place it on. If you are installing the ACU in a rack, use the supplied rack screws and nylon washers which prevent the rack ears from getting marred. The ACU will not run terribly hot, so it can be mounted with other gear directly above or below. However, you should avoid mounting equipment that can radiate noise near the m905 (ie power amp, power conditioners, etc).

## **POWER CONNECTIONS**

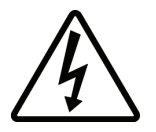

The m905 ACU has a built-in universal power supply which accepts line voltages of 100 to 240VAC. We include power cable specified for the country where it was ordered, so it should be supplied correctly. If not, please contact your dealer or distributor for help. For safety, it is recommended that the AC power cable be connected to a grounded outlet.

## **POWER-UP SEQUENCE**

Before powering up your m905, make sure your monitor speakers or power amps connected to your monitors are turned OFF. Once the m905 and the rest of your audio system are powered up, turn on the power to your speakers. When powering down, we recommend that you first power off your speaker system and then power down the m905.

## SYSTEM CONNECTIONS

The m905 input, output and interface connections are detailed here. Pinout diagrams for various connectors are located in the cable and connector wiring diagrams (page 31) section of this manual.

**UNBALANCED ANALOG INPUT -** This stereo input is for interfacing with consumer level (-10dBv) unbalanced analog sources. Connections are made using standard RCA cables.

**BALANCED ANALOG INPUT -** The balanced stereo analog input is via female XLR. Connections are made using standard balanced XLR cables, wired to the pin 1 shield, pin 2 positive, pin 3 negative.

**CUE ANALOG INPUT -** The balanced stereo analog CUE input is via female XLR. Connections are made using standard balanced XLR cables, wired pin 1 shield, pin 2 positive, pin 3 negative.

**TALKBACK MIC INPUT-** A standard microphone input which can be used with dynamic or condenser microphones. Phantom power (+48V) is available (see Setup Mode). Wired pin 1 shield, pin 2 positive, pin 3 negative.

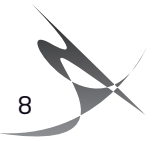

**AES3 DIGITAL INPUTS 1 & 2 -** Two stereo AES3 inputs are provided via female XLR connectors. Each of these conforms to the AES3 standard. In AES Dual Wire mode, the AES1 input is used for the left channel and the AES2 input is used for the right channel. Note that AES Dual Wire mode requires moving a jumper on the m905 digital PCBA inside the unit. See AES DW Setup in section 9 of this manual for details. Use of a high quality 110 Ohm balanced cable is recommended.

**S/PDIF COAXIAL INPUT -** Standard coaxial stereo digital input. The input impedance is 75 Ohms. Use of a high quality 75 Ohm cable is recommended.

**TOSLINK INPUT -** Standard stereo optical input connector for use with consumer devices. Use a standard TOSLINK optical cable for connections to this input.

**ADAT INPUT -**This input accepts a standard 8 channel ADAT optical input. 44.1kHz - 192kHz sample rates are supported (S/MUX for 96kHz-192kHz). The user can select any of the four channel pairs for monitoring. Use a standard optical / LIGHTPIPE cable for connections to this input.

**USB Class 2 audio inteface. -** USB input for streaming audio to and from a host computer. Use a standard USB type A -to- type B cable (included with your m905). The type A connector is to be plugged in to the HOST computer and the type B connector to the m905 input. PCM 44.1kHz – 192kHz/24 bit and DSD (64x 2.8224MHz via DoP V1.1) are supported. Please refer to 'computer audio setup' for further details about using this input.

**SPEAKER OUT 1 / 2 / 3 -** Balanced stereo analog speaker outputs are provided via male XLR connectors, which connect to your stereo monitor systems (power amps or powered speakers). Connections are made with standard balanced XLR cables. These inputs are wired to the pin 1 shield, pin 2 positive pin 3 negative. Note: See the unbalanced termination wiring diagram for connecting any of these outputs to unbalanced equipment. (p.31)

**CUE OUTPUT -** A balanced stereo CUE output is provided via male XLR connectors. Normally, this output is fed by the CUE input signal and would typically be wired to your studio's headphone cue system. Connections are made with standard balanced XLR cables. These inputs are wired pin 1 shield, pin 2 positive pin 3 negative. Note: See the unbalanced termination wiring diagram for connecting these outputs to unbalanced equipment. (p.31)

**SUB / DAC / meter OUTPUT -** Meter OUTPUT – Can be configured as either two mono balanced subwoofer outputs, one stereo subwoofer output, a stereo balanced fixed DAC output, or a stereo balanced configurable meter output.. These output options are configurable in the setup menu. Subwoofer outputs settings are configured with each speaker output. As a DAC out, the last selected digital input is converted and sent to this output at all times. Typically this output is used to utilize the high performance m905 DAC when connected to an analog mastering deck or other analog outboard gear. The meter output can be configured at a fixed level or to follow the speaker monitoring level. Connections are made with standard balanced XLR cables. Connectors are wired pin 1 shield, pin 2 positive pin 3 negative.

**STEREO HEADPHONE OUTPUTS -** HEADPHONE outputs are provided via ¼" TRS (Tip, Ring, Sleeve) jacks, one on the frontpanel of the ACU and the other on the RCU. These outputs are wired in parallel. The headphone output amplifier is capable of delivering very high currents to the headphones and can drive loads down to 25 Ohms.

**DIGITAL OUTPUTS (AES3, S/PDIF) -** Two stereo digital (loop-thru) outputs are provided via AES3 XLR and S/ PDIF RCA connectors. These provide a buffered output of a user selectable digital input. Use of high quality 110 Ohm balanced cable for the AES3 out 75 Ohm cable for the S/PDIF out is highly recommended.

**WORDCLOCK IN -** The m905 can accept a Word Clock signal from an external clock generating unit via this BNC connector. This might be a stand-alone clock source or via, for example, the Word Clock output from your digital audio workstation. It should be noted that referencing the m905 from an external Word Clock is not necessary for the unit to function properly as the m905 will also function very well by stripping

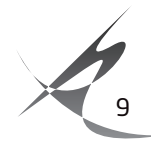

<span id="page-9-0"></span>embedded clock data from a connected digital audio source. However, you may have your entire digital audio system referenced from a single master clock, hence the ability for the m905 to receive and lock itself to this clock.

**WORDCLOCK OUT -** The Word Clock output allows the user to synchronize other digital audio equipment to the m905. It functions in two modes: When monitoring a digital input with the clock source set to "word clock" the word clock output will be a buffered copy of the word clock input. If the input being monitored is not set to have word clock as the clock source then the word clock output will be the clock recovered from the the incoming digital audio data stream. In the case of USB the word clock output will be derived from the m905 internal clock. The output is buffered and is designed to drive a 75 Ohm line.

**WORD CLOCK LOAD SWITCH -** The switch labeled 1M Ohm/75 Ohm is used to terminate the Word Clock input. If the Word Clock signal in your studio is being daisy-chained from unit to unit (including the m905), you'll want to set the switch to 1M Ohm, which is essentially an unloaded setting. If the m905 is the only device being clock referenced (or the last unit in a daisy-chain of other high impedance units), you'll want to select the 75 Ohm load position for proper termination. *NOTE: Selecting the 75 Ohm load position when there is already another device on the line that has a 75 Ohm load will create a total load of 37 Ohms, which will attenuate the signal to a point where the m905 may not lock.*

**REMOTE CONNECTOR -** The m905 RCU handles all system control. Connection to the m905 RCU is via this DB15 connector, which carries RS422 serial data, DC power and headphone signals. The m905 ships with a high quality 25' cable. While the serial data can travel over 1000 feet we do not recommend cables longer than 50' for headphone use. Be sure to use the supplied DB15 cable. If you need a longer, cable contact your Grace Design dealer or us directly. *Do not use an off the shelf DB15 cable as the pinout will be incompatable.*

**TALKBACK SWITCH -** The talkback switch input allows the connection of an external switch, such as a footswitch, for remotely activating the talkback mic input, or the built in talkback mic on the RCU. The input is a TRS jack and is used with a "normally open" switching device. Note that when using this jack the talkback function can be activated at both the RCU and the remote switch. See the remote talkback cable diagram at the end of this manual for connection details.

## **8 Normal Operation Mode**

m905 operation is categorized in two different modes: normal operation mode and setup mode. Once the RCU and ACU are connected and power is turned on, the system boots up into normal operation mode.

In normal operation mode, all of the ACU controls are active and the LCD display shows the main operating screen with input, level, SPL and DAC status. Setup mode is entered by pushing the 'setup' button, which switches the LCD display to the setup menu. Upon entering setup mode, current monitoring function is preserved, but the display and controls will be dedicated to setup menu navigation and input.

The m905 is a closed loop control system to ensure that the status reported on the RCU matches the actual hardware setting in the ACU. Any changes made to the configuration of the system are transmitted to the ACU where they are processed and reported back to the RCU for confirmation. In the following sections all of the controls and features of the normal operation mode are detailed.

## **INPUT SELECTION**

The RCU features 8 dedicated input select buttons, in 2 rows of 4, above and below the LCD display. Pressing any of these buttons will select the associated input source and connect it to the main monitor path. The currently selected input source is indicated by the blue input icon on the LCD, while inactive

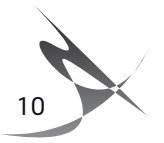

<span id="page-10-0"></span>inputs are indicated by the gray input icons. *NOTE: The displayed name is user configurable in setup mode. The names used here are the defaults.*

**unbalanced -** Selects the unbalanced analog input for the monitoring path.

**BALANCED** - Selects the balanced analog input for the monitoring path.

**cue -** Selects the balanced cue analog input for the monitoring path.

**TOSLINK -** Selects the TOSLINK digital input for the monitoring and DAC path.

**ADAT / AES DW -** When ADAT mode is active - Selects the ADAT digital input for the monitoring and DAC path. Once selected, pressing the ADAT input button again increments sequentially through the channel pairs (1-2, 3-4. 5-6, 7-8 for regular ADAT and 1-2, 3-4 for S/MUX ADAT). When AES Dual Wire mode is active (configured in SETUP), selects the AES Dual Wire input for monitoring and DAC path. Note that AES Dual Wire mode requires moving a jumper on the m905 digital PCBA inside the unit. See AES DW Setup in section 9 of this manual for details.

**S/PDIF -** Selects the S/PDIF digital input for the monitoring and DAC path.

**AES1 / AES2 -** Selects the AES1 or AES2 digital input for the monitoring and DAC path. Once selected, pressing the AES input button again toggles the AES1 or AES2 selection. The system remembers the last AES input that was selected (as indicated by the input icon display).

**USB -** Selects the USB digital input for the monitoring and DAC path.

## Volume Control, Preset & Headphone MUTE

The m905 utilizes a single rotary pushbutton encoder for control of the speaker and headphone volume levels, level preset recall and headphone mute. Switching between speaker level and headphone level control is done by pushing and releasing the volume control knob. The current volume levels are indicated on the display with the active control being green and the inactive control in light gray. The volume control is speed sensitive, so the turning the knob at a higher velocity results in faster volume changes.

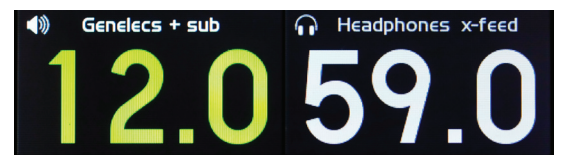

**<figure - Level display>**

### *With Speaker Control Active:*

- Clockwise rotation of knob increases volume in 0.5dB increments (max level  $= 100$  in standard display mode and is user configurable in reference level display mode).
- Counter-clockwise rotation of knob: Decreases the volume in 0.5dB increments (min level  $= 0$ ).
- Press + hold knob: Recalls global speaker output preset level (configured in SETUP).

### *With Headphone Control Active:*

- Clockwise rotation of knob: Increases volume in 0.5dB increments (max level  $= 100$ ).
- Counter-clockwise rotation of knob: Decreases the volume in 0.5dB increments (min level  $= 0$ ).
- • Press + Hold knob: If the headphone level is 0.0, press and hold will recall the headphone preset level (configured in SETUP).

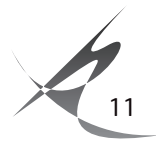

<span id="page-11-0"></span>• If the headphone level is greater than 0.0, press and hold will mute the headphone output. This state is indicated by the headphone mute icon on the display.

### **SPEAKER OUTPUT SELECTION**

The speaker output selection is accomplished using the three illuminated 'speaker' push button switches. The active speaker output is indicated by its switch illuminated green, while inactive outputs are not illuminated. The user defined name (configured in SETUP) is also visible on the display.

**speaker 1-** Selects the speaker 1 output monitoring path, selects the speaker 1 sub (configured in SETUP) and mutes speaker 2 and 3

**speaker 2-** Selects the speaker 2 output monitoring path, selects the speaker 2 sub (configured in SETUP) and mutes speaker 1 and 3

**speaker 3-** Selects the speaker 3 output monitoring path, selects the speaker 3 sub (configured in SETUP) and mutes speaker 1 and 2.

### **MONITORING OPTION CONTROLS**

**mute / (solo) -** The multi-function MUTE / (solo) button controls speaker MUTE and monitor path SOLO features.

Speaker MUTE mutes the signal going to the selected speaker and sub (if assigned) output(s). When the speaker MUTE is active, the switch is lit solid red and the speaker MUTE icon is shown on the speaker status display.

SOLO mode provides a means to monitor left or right channel program material exclusively. When SOLO mode is active, the button flashes red. The active SOLO channel is indicated on the speaker and headphone status display. In left channel SOLO mode, the right channel is muted in the speaker and headphone outputs.\* In right channel SOLO mode, the left channel is muted in the speaker and headphone outputs.\* (NOTE: Enabling MONO during SOLO mode routes the active solo channel to both left and right outputs.

\* *The operation of the sub output in SOLO mode depends on the selected sub configuration. In L + R stereo sub mode, the left and right solo feature is available and follows the speaker / headphone solo. For any other sub configuration, the sub output mutes when SOLO is active.*

#### *Press and release button:*

- Toggles the speaker output mute on and off (if solo mode is off).
- Disables speaker / headphone solo if solo mode was active.

#### *Press and hold button:*

- • Enables the solo mode if solo mode was inactive. The last used solo mode (left or right) is activated upon entering solo mode.
- Toggles the left / right channel solo mode if solo mode is already active.

**sub mute / (sub-solo**) - The multi-function SUB MUTE / (sub-solo) button controls the sub-mute and sub -solo features. *NOTE: These features are only available when the SUB/DAC/METER is configured for sub output mode in SETUP.*

SUB-MUTE mode mutes the signal going to the sub output (if assigned). When the SUB-MUTE is active, the switch is lit solid red.

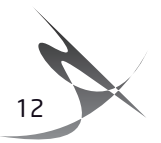

Sub-solo mode provides a means to monitor the sub output program material exclusively. In Sub-solo mode, the speaker output is muted and only the sub output is on. When Sub-solo mode is active, the button flashes red.

#### *Press and release button:*

- Toggles the sub output mute on and off (if sub-solo is disabled).
- Disables sub-solo if sub-solo mode was active.

#### *Press and hold button:*

• Toggles sub-solo mode on and off.

**DIM / (x-feed)** - The multi-function DIM / (x-feed) button controls the speaker DIM and headphone x-feed features.

Speaker DIM attenuates the speaker and sub (if assigned) by the preset attenuation level configured in SETUP. When speaker dim is active, the switch is lit solid yellow.

Headphone x-feed engages the cross-feed circuit in the headphone output. When x-feed is active it is indicated on the headphone status display. X-feed (cross-feed) simulates the acoustics of a loudspeaker listening environment which can significantly improve imaging while reducing listening fatigue when using headphones. This feature employs carefully designed signal cross-feed, filtering and delay circuits to simulate hrtf (head related transfer functions).

#### *Press and release button:*

• Toggles the speaker DIM function on and off.

#### *Press and hold button:*

• Toggles the headphone x-feed mode on and off.

**mono / (L-R**) - The multi-function MONO / (L-R) button controls the MONO and the LEFT minus RIGHT features.

MONO sums the left and right channels and provides this signal to both the left and right channels of the speaker and sub outputs (if stereo sub is configured). The headphone output also becomes MONO if the headphone mono control is enabled (configured in SETUP). When speaker / headphone MONO is active, the switch is lit solid yellow.

L-R subtracts the right channel from the left channel and provides this signal to both the left and right channels of the speaker, sub (if assigned) and headphone outputs. When L-R is active, the button flashes yellow.

#### *Press and release button:*

- • Toggles the speaker / headphone MONO (if L- R is disabled). Headphone MONO can be disabled in SETUP.
- Disables L- R if L- R mode was active.

#### *Press and hold button:*

• Toggles the L-R monitor mode on and off.

**mon>cue (spl clear) -** The multi-function MON>CUE/(SPL CLEAR) button controls the MONITOR TO CUE and the SPL PEAK CLEAR features of the system. Normally, the CUE output is sourced via the CUE input. Engaging MON>CUE routes selected control room monitor source to the CUE output. When MON>CUE is active, this switch is lit solid green. When mon>cue is active, this switch is lit solid green.

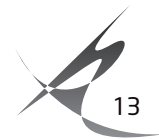

<span id="page-13-0"></span>The type 2 SPL meter in the m905 RCU can hold the peak SPL measurement level (configured in SETUP). The SPL CLEAR function resets the displayed peak level.

#### *Press and release button:*

• Toggles MON>CUE on and off.

#### *Press and hold button:*

• Resets the SPL peak meter reading on the display.

**talkback -** The talkback button controls the summing of the talkback mic signal with the cue output. The talkback system of the m905 has many options that are configured in setup. One option changes the operation of the talkback switch between a momentary and latching control. In momentary operation, the talkback will be engaged only as long as the talkback switch is pressed. In latching control, pressing and releasing the talkback switch toggles the talkback on and off, so you can leave talkback engaged without holding the switch.

Another configuration option selects the talkback mic source as the RCU mic, external mic or either. When either the RCU or the external mic talkback are enabled, the talkback switch is lit solid red. While the RCU talkback mic is active, the SPL meter is disabled. This is indicated on the SPL meter display.

### DISPLAY

**DAC status -** In addition to displaying the monitoring features detailed above, the m905 RCU display also provides the current DAC status and a real-time SPL readout.

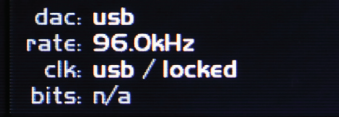

**<figure - DAC status>**

#### *The DAC status provides the following information:*

- Selected digital input source / demphasis (if enabled) / s/mux (if enabled)
- Sample rate / s-lock status (if active)
- • Selected clocksource / selected clocksource lock status. If the system is unable to lock to the selected clocksource (other than the recovered clock), the dac will be clocked of the recovered clock and selected clocksource will flash red.
- Bitstream status: pro/cons (for TOSLINK, S/PDIF and AES), s/mux (for ADAT) and demphasis (for TOSLINK, S/PDIF and AES)

**spl measurement -** Using the internal m905 RCU microphone, the m905 computes the real-time sound pressure level based on the system configuration. The current and peak SPL levels are displayed along with the filter mode in this section of the display. The SPL measurement settings are configured in setup.

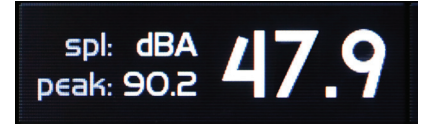

**<figure - SPL meter>**

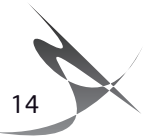

## <span id="page-14-0"></span>SAVE / RECALL OF USER CONFIGURATION

After a 10 minute period of inactivity, the m905 saves the current user configuration to non-volatile memory. Upon power-up the m905 recalls the last saved configuration. The following parameters are saved as part of the user configuration:

- INPUT SELECT
- SPEAKER SELECT
- SELECTED ADAT INPUT PAIR
- DAC SOURCE
- LAST SELECTED AES INPUT
- MON>CUE STATUS
- • CROSS-FEED STATUS

## **9 Setup Mode**

## **ENTERING AND EXITING SETUP MODE**

Pushing the 'setup' button enters the m905 into setup mode. This is indicated by the display showing the m905 setup mode screen and the setup button flashing white. In this mode, the user can configure all of the adjustable system parameters, while still having access to most of the normal mode features.

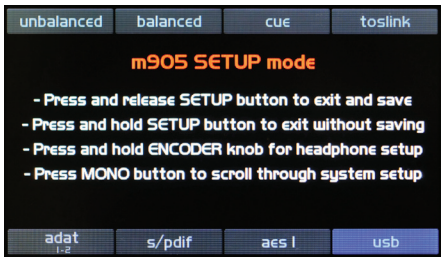

**<figure - Setup Screen>**

From this screen, pushing any hardware switch will enter that features individual setup menu. From here, rotating the knob clockwise moves the white highlighted selection down. Rotating it counterclockwise moves the white highlighted selection up. In some cases there may be more parameters than can be displayed at one time on the screen. If this is the case, the display indicates this by placing a little up or down arrow on the right edge of the display.

| unbalanced         | balanced | CUE                  | toslink |
|--------------------|----------|----------------------|---------|
| <b>AES I SETUP</b> |          | <b>SPL dBA: 47.4</b> |         |
| $input$ name       |          | $a \in S$            |         |
| level offset       |          | O.OdB                |         |
| clocksource        |          | <b>AESI</b>          |         |
| s-lock             |          | enabled              |         |
| demphasis          |          | off                  |         |
| adat<br>$-2$       | s/pdif   | $a \in I$            | usb     |

**<figure setup screen selection >**

Unless otherwise noted, pressing the knob enters the parameter edit mode. This is indicated by the parameter changing from black to red on the display. Rotating the knob in edit mode modifies the selected parameter. Pressing the knob again exits edit mode and returns to the parameter selection menu. The system remembers the last selected parameter in each setup mode and returns to that setting when each setup mode is entered.

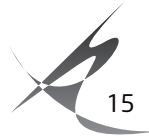

<span id="page-15-0"></span>In the following sections, each of the controls and features of the setup mode will be detailed.

All system setup parameters are stored in non-volatile memory. At any point the setup mode can be exited with the following actions:

#### *To exit and SAVE changes:*

• Press and release the setup button to save all setup parameters, exit setup mode and return to normal operation.

#### *To exit WITHOUT saving changes:*

• Press and hold the setup button to cancel all setup changes, exit setup mode and return to normal operation.

### **INPUT SETUP**

While in setup mode, pressing any of the input buttons selects that input source for the monitoring path (exactly as it does in normal mode) and also brings up the setup information for that input source. The following details each of the input source setup parameters.

**INPUT NAME -** This parameter allows the user to customize the displayed name for each input source. For this parameter, the control is a little different, but you will remember how to do this from getting the high score on asteroids.

- 1. Pressing the encoder once brings up the character cursor. From here, rotate the knob to position the cursor under the character you wish to edit.
- 2. Press the encoder again to enter edit. Rotate the knob until the desired character is displayed. Press the encoder again to enter the desired character and get back to the cursor.
- 3. Once all of the desired changes are complete, move the cursor back to the "<" and press the encoder to initiate the name change.

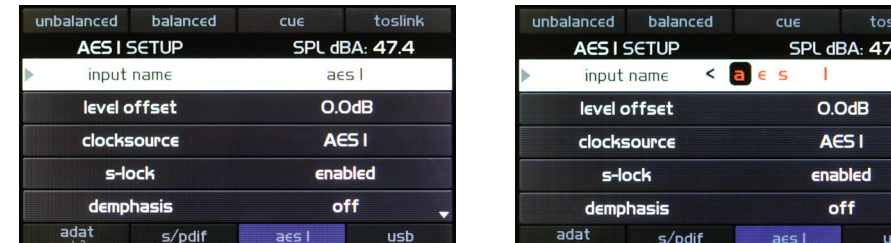

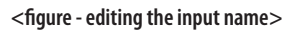

If the setup mode is changed or exited prior to selecting the "<", any modifications to the name will be ignored.

**Level offset -** The volume level of each input can be matched by adjusting the level offset on each input. When an input is selected, this offset is added to the to all the signal paths using this input.

The input level offset range is +/- 20dB in 0.5dB steps. This setting allows for precise matching of loudnes between various input sources.

**Clocksource -** The clocksource can be independently selected for each digital input. Available options are current input and wordclock. When the clock source matches the input name, the DAC is clocked off the recovered digital audio clock. When wordclock is selected, the DAC is clocked off the wordclock input.

The USB input provides the clocksource options of internal, wordclock, ADAT and TOS/S/PDIF/AES. The clocksource for the USB input from either of the TOS/S/DIF/AES options will be the last of those three

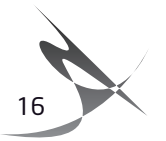

<span id="page-16-0"></span>previously selected. So with the USB input selected, select one of those 3 inputs (TOS/S/DIF/AES), then return to the USB input to enter that input as the clocksource.

**Note on USB clocking -** The USB controller in the m905 is configured for two channels of audio from the host computer and 10 channels to the host computer. All channels in both directions must be at the same sample rate. The sample rate is requested by the host computer but the m905 can be locked to one of the available clock sources (listed above). When the m905 is monitoring a USB source the internal clock circuitry is used for the USB. However, when the m905 is monitoring a digital input other than the USB input, the internal clock circuitry is switched to that input and the USB controller is kept "alive" with an auxilary clock. This ensures that the computer continues to recognize the m905 as an audio device. In this situation the USB clock and the s-Lock clock will not be synchronous and the 10 channels going to the computer will not be synchronous with the ADAT or AES/TOSLINK/SPDIF source, which will result in data corruption on those channels. *If it is required that the 10 channels to the computer not be interrupted in any way, then the m905 must be monitoring the USB without being changed to other digital inputs.* It is possible to switch the m905 to an analog source, since that will not cause a change in clocking in the digital section.

**s-Lock** - In a situation where a digital input is outside the lock range of the s-lock pll, it can be helpful to disable the s-lock circuit. This parameter allows the s-lock to be independently disabled for each digital input. Available options are enabled and disabled.

**Demphasis -** The DAC de-emphasis filter can be configured independently for each digital input. Available options are: off, on and auto.

When off is selected, no de-emphasis filtering is applied. When on, the de-emphasis filter is engaged for that input. The auto setting uses the de-emphasis bit in the digital audio stream to control the de-emphasis filter. Auto de-emphasis is only available on the S/PDIF, TOSLINK, and AES3 inputs. When de-emphasis is on, it is indicated in the top row of the DAC display.

**S/MUX -** The ADAT input supports 88.2/96kHz sample rate S/MUX decoding. When enabled, the available channels switch from 1-8 to 1-4. Available options are off, on and auto. The auto setting uses the S/MUX bit in the ADAT audio stream to control the s/mux decoding. When S/MUX is on, it is indicated in the top row of the DAC display.

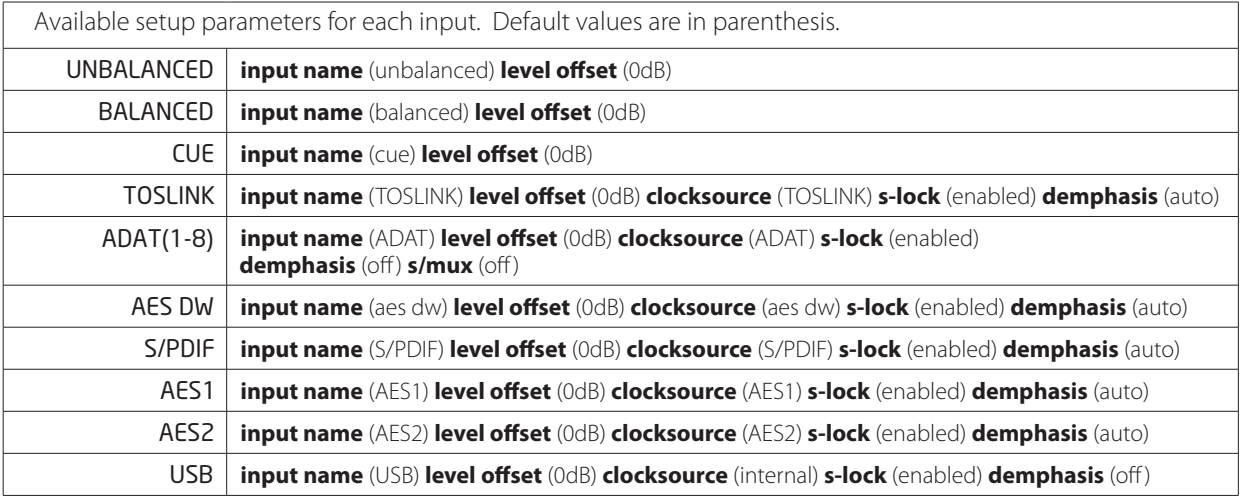

### **SPEAKER SETUP**

Pressing any of the speaker buttons selects that output for the monitoring path (exactly as it does in normal mode) and brings up the setup information for that speaker output. The following are the details of each of the speaker setup parameters.

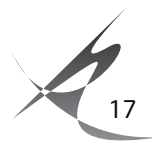

**SPEAKER NAME** - This parameter allows the user to customize the displayed name for each speaker output. For this parameter, the control is a little different, but again, you will remember how to do this from getting the high score on Asteroids. Or Centipede.

- 1. Pressing the encoder once brings up the character cursor. From here, rotate the knob to position the cursor under the character you wish to edit.
- 2. Press the encoder again to enter edit. Rotate the knob until the desired character is displayed. Press the encoder again to enter the desired character and get back to the cursor.
- 3. Once all of the desired changes are complete, move the cursor back to the "<" and press the encoder to initiate the name change.

If the setup mode is changed or exited prior to selecting the "<", any modifications to the name will be ignored.

**level offset -** The volume level of each speaker system can be matched by adjusting the level offset on each speaker output. When a speaker output is selected, this offset is added to the speaker and sub (if applicable) output levels.

The level offset range is +/- 20dB in 0.5dB steps.

**balance -** The balance of each speaker output can be independently adjusted. The available balance range is -10dB to the left or right in 0.5dB steps. When no balance adjustment is present on the speaker output, the parameter displays "center".

**sub output -** The sub output can be configured for each speaker output. Available options are disabled, L+R Stereo, L+R Mono, Mono->L and Mono->R. NOTE: For the sub output to be active, the SUB/DAC/ METER output must be configured for sub output mode (see SUB/DAC/METER setup section below). The function of each of these settings is as follows:

- disabled the sub output is turned off when this spearker system is selected
- • L+R Stereo the sub output is on for this speaker system and functions as a stereo output
- L+R Mono the sub output is on for this speaker system and is summed mono on both output connectors
- Mono  $\rightarrow$  L the left sub output is on for this speaker system and is the mono signal
- Mono ->R the right sub output is on for this speaker system and is the mono signal

**sub offset -** The sub output can have a programmed level offset to match each speaker system. When a speaker output is selected, this offset is added to the sub output level when the sub output is enabled.

The sub offset range is +/- 20dB in 0.5dB steps.

**preset level (global) -** This parameter sets the speaker output preset level. This parameter is the same for all speaker outputs. Available range corresponds to the standard level display and is 0-100 in 0.5dB steps.

**DISPLAY MODE (GLOBAL) -** This parameter sets the speaker output display mode. When standard level is selected, the speaker level is displayed as a 0-100 range in 0.5dB steps. When reference level is selected, the speaker level is displayed as a 100dB range in 0.5dB steps based on the ref. level setting (see below). This parameter is the same for all speaker outputs.

**REFerence LEVEL (GLOBAL) -** This parameter represents the reference level that is displayed (when display mode = reference level) at the current volume setting. Available range is the current volume setting +/- 100 in 0.5 steps. This parameter is the same for all speaker outputs.

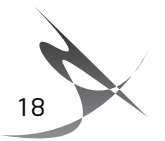

<span id="page-18-0"></span>The following is an example of how the reference level may be configured for an 82dBSPL reference listening level:

- 1. Play and monitor a nominal level noise source.
- 2. Adjust the speaker level until the SPL measurement at the listening position equals 82dBSPL.
- 3. Enter SETUP and navigate to the REF. LEVEL (GLOBAL) parameter and adjust it to 82.
- 4. Navigate to the DISPLAY MODE (GLOBAL) and set the parameter to reference level.
- 5. Exit SETUP. The speaker level will now display 82.0 to correlate with the reference level. An increase or decrease in the volume setting now corresponds to the listening SPL given a nominal input signal.

#### At anytime the display mode can be adjusted or changed back to the standard level (0-100) display in SETUP.

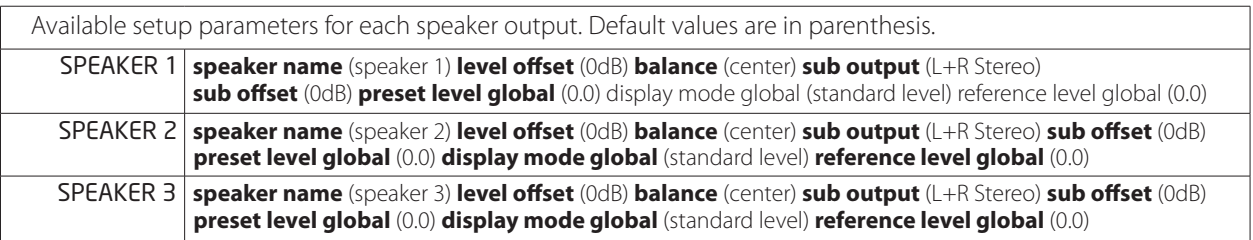

### **DIM SETUP**

From the setup screen, pressing the dim button enters dim setup mode. Once dim setup mode is active, pressing the dim button will toggle the dim setting (exactly as it does in normal mode). The dim attenuation level controls how much the speaker/sub outputs attenuate when dim is active. The available dim range is -35dB to -5dB in 0.5dB steps. The default is -20dB.

### SUB / DAC / METER SETUP

The m905 features a multi-funciton SUB/DAC/METER output. From the setup screen, pressing the sub mute button enters SUB/DAC/METER setup mode. Once this setup mode is active, pressing or holding the sub-mute / (sub-solo) button functions exactly as it does in normal mode.

The SUB/DAC/METER setup parameters are as follows:

**output mode -** This parameter configures the SUB/DAC/METER output function. Available options are sub output, dac output and meter output. The default is sub output.

When sub output is selected, this output acts as the dedicated subwoofer output and is configured based on the speaker sub output settings in the speaker setup.

When DAC output is selected, this output acts as a dedicated digital to analog converter output. The last selected digital source is continuously output at a fixed DAC level (see below). This setting can be useful for utilizing the m905 DAC for digital to analog transfers.

When meter output is selected, this output acts as a dedicated analog meter output. The selected monitoring source is either output at a fixed meter level or post fader speaker level (see 'meter mode' below). The meter output follows speaker output mono, L-R and solo settings. *NOTE: When solo and mono are active only the mono signal is provided to the active solo channel on the meter output.*

**DAC LEVEL (0dBFS)** - This controls the fixed output level of the DAC output when DAC output mode is se-

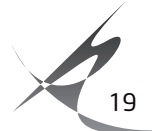

<span id="page-19-0"></span>lected above. The setting is the equivalent balanced analog output level given a 0dB full-scale digital input level. Available range is -76.0dBu to +24.0dBu in 0.5dB steps. The default is -76.0dBu.

**DAC balance -** The balance of the DAC output can be adjusted. The available balance range is -10dB to the left or right in 0.5dB steps. When no balance adjustment is present on the DAC output, the parameter displays "center". The default is center.

**meter mode -** This selects the type of meter output when the meter mode is selected above. Available options are fixed meter level and follow speaker. When fixed meter level is selected, the output level is controlled by the meter level parameter below. When follow speaker is selected, the output level follows the speaker volume level (including any input offset). The default is fixed meter level.

**METER LEVEL** - This controls the fixed output level of the meter output when meter output mode and fixed meter level are selected above. The setting is equivalent to the overall system gain. Available range is -100dB to +18.5 in 0.5dB steps. The default is -100dB.

### **CUE Output Setup**

The m905 features a dedicated cue output. From the setup screen, pressing the MON >CUE button enters cue setup mode. Once this setup mode is active, pressing the mon > cue button functions exactly as it does in normal mode. The cue output setup parameters are as follows:

**output level -** This controls the fixed output level of the cue output. Available range is 0 – 120 in 0.5dB steps. The default is 100.

**balance -** The balance of the cue output can be adjusted. The available balance range is -10dB to the left or right in 0.5dB steps. When no balance adjustment is present on the cue output, the parameter displays "center". The default is center.

**DIM ON TALKBACK** - Both the internal m905 RCU talkback mic signal or the external talkback mic signal can be summed with the cue output. When the talkback is active, the source material can be attenuated to make the talkback easier to hear. The available dim on talkback range is -35dB to 0dB in 0.5dB steps. The default is -20dB.

### **HEADPHONE SETUP**

From the setup screen, press and hold the knob to enter headphone setup mode. Headphone setup parameters are as follows:

**balance -** The balance of the headphone output can be adjusted. The available balance range is -10dB to the left or right in 0.5dB steps. When no balance adjustment is present on the headphone output, the parameter displays "center". The default is center.

**gain -** This parameter sets the gain of the headphone output. The available settings are 0dB, +10dB and +20dB. The default is 0dB.

**preset level -** This parameter sets the headphone output preset level. Available range is 0-100 in 0.5dB steps. The default is 0.0.

**exclusive output mode -** The exclusive output mode allows the user to easily switch between speaker and headphone monitoring without having to mute the unused output. When the exclusive output mode is enabled, the output (speaker or headphones) that is in green on the normal mode display is active and the other output is muted. Pressing the knob toggles the active / muted output. Available options for exclusive output are disabled and enabled. The default is disabled.

**mono control -** When mono is turned on, all monitor paths sum the left and right channels to mono. There may be a case where the user wishes to keep the headphone signal stereo even when mono is engaged for the main speaker systems. Available options are to disable the mono control (headphones stay

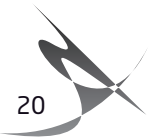

<span id="page-20-0"></span>stereo even when mono is turned on) and enabled (headphones sum to mono when mono is turned on). The default is mono control enabled.

**Headphone Source Select -** From the factory, the headphone output is configured to follow the input monitor source. Internal jumpers can be configured to feed the headphone output with the CUE signal (post talkback summing). This allows the m905 headphone amplifier to be used as a headphone monitoring system for the studio. To listen to input sources other than the CUE input pres the MON>CUE button.

To configure the headphone source, move jumpers JP1 and JP2 on the main pcb inside the m905 (see m905 MAIN PCB Jumper Locations, **[page 34](#page-33-0)**)

Disconnect the m905 from its AC power by unplugging the AC power cable. Use a #2 Phillips screwdriver to remove the top cover from the m905. There are 8 screws to remove on the top cover, 4 on the top and 2 on each side. Be careful to discharge any static electricity on the outside of the chassis before touching any of the jumpers inside the m905.

## **TALKBACK SETUP**

From the setup screen, pressing the talkback button enters talkback setup mode. Once talkback setup mode is active, pressing the talkback button will have the same function as it does in normal mode.

The m905 features a flexible talkback system for communicating with the performers. Two different talkback sources are available - 1) Built-in mic on the RCU and 2) external mic input on the ACU. Each of these have independent controls and setup. When talkback is active, the talkback signal is summed into the cue output. In addition, a dedicated balanced analog talkback output is available on the ACU that allows the talkback signal to be routed to other systems. Talkback setup parameters are as follows:

**RCU mic gain -** This parameter sets the gain of the internal RCU talkback mic. The available range is 0dB to +63dB in 1dB steps. The default is 0dB.

**Ext. Mic gain -** This parameter sets the gain of the external ACU talkback mic. The available range is +15dB to +70dB in 1dB steps with one gain setting of +7dB. The default is +7dB.

**Ext. Mic phantom power -** This parameter controls the +48V phantom power for the external ACU talkback mic. This should only be turned on when using an external microphone that requires +48V phantom power. The available settings are off and +48V. The default is off.

**talkback enable -** This parameter controls the different talkback modes. Available options are as follows:

- • rcu or ext. mic In this mode, the RCU talkback button enables the RCU talkback mic and the remote talkback switch on the ACU enables the external talkback mic.
- • rcu mic only In this mode, either the RCU talkback button or the remote talkback switch on the ACU enables the RCU talkback mic.
- • ext. mic only In this mode, either the RCU talkback button or the remote talkback switch on the ACU enables the external ACU talkback mic.
- The default is rcu or ext. mic.

#### **control mode -** This parameter configures how the RCU talkback button and the remote talkback switch on the ACU operate. Available options are as follows:

- momentary talkback is enabled only when the switch is pressed and held (closed)
- latch talkback is toggled with each press of the switch
- The default is momentary.

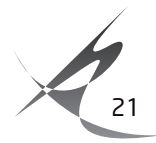

<span id="page-21-0"></span>**dim ontalkback -** This parameter controls how much the speaker / sub output attenuates when talkback is active. Available range is -30dB to 0dB in 0.5dB steps. The default is -20dB.

Nifty fact: The Talkback output connector on the m905 comes configured such that it outputs the talkback signal only when the talkback switch has been pressed. By moving J3 and J4 on the main pcb inside the m905, the Talkback output connector can continously output the signal from the external Talkback microphone amplifier. This allows the user to utilize the external microphone input amplifier as a high quality stand-alone preamplifier (!)

To set the Talkback output mode: Disconnect the m905 from its AC power by unplugging the AC power cable. Use a #2 Phillips screwdriver to remove the top cover from the m905. There are 8 screws to remove on the top cover, 4 on the top and 2 on each side. Be careful to discharge any static electricity on the outside of the chassis before touching any of the jumpers inside the m905. Refer to "Figure m905 Main PCB Jumper locations" **[page 34](#page-33-0)**, to locate J3 and J4.

## $MUTE / (SOLO)$

There are no setup parameters associated with the mute / (solo) control. In setup mode, the mute / (solo) button functions exactly as it does in normal operation mode.

## **6 General Setup**

Other general setup options and information are accessed from the setup screen by pressing the MONO button. Once in any of the general setup modes, pressing the MONO button again advances to the next general setup screen (pressing repeatedly will scroll through all the different modes and wrap to the beginning once the last mode has been reached). General setup parameters are as follows:

### DISPLAY SETUP

This mode adjusts the RCU display settings. The parameters are:

**backlight -** this parameter adjusts the RCU display brightness. Available range is 0 (min) to 9 (max). The default is max.

**auto offtime -** This controls the auto-dim function of the display. When the system does not have any user activity for the displayed amount of time, the display automatically dims to the minimum brightness. Any user activity turns the display back on to the chosen brightness above and the timeout restarts. Available settings are 5 minute, 15 minutes and 30 minutes. The default is 30 minutes.

### DIGI LOOP SETUP

 The m905 features an AES and S/PDIF digital audio loop through output. This allows a digital source to be looped through the m905 to another piece of equipment. The m905 provides several routing options for routing and format conversion on the digital loop through output. Digi-loop setup parameters are as follows:

**loop source -** This parameter selects the source for the AES and S/PDIF loop through outputs. Available options are:

- off digi loop is disabled
- follow dac input (DEFAULT) the dac input source feeds the digi-loop output. For ADAT, the loop channels can be selected (see below). For ADAT and USB, the format can be selected (see below)
- TOSLINK the TOSLINK input is always routed to the digi-loop output regardless of dac source

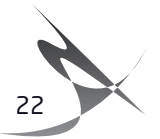

- <span id="page-22-0"></span>• S/PDIF – the S/PDIF input is always routed to the digi-loop output regardless of dac source
- AES1– the AES1 input is always routed to the digi-loop output regardless of dac source
- • AES2 the AES2 input is always routed to the digi-loop output regardless of dac source

**ADAT loop channels -** This parameter allows the user to select what ADAT channels are looped to the digi-loop output. Available options are ch:1-2, ch:3-4, ch:5-6, ch:7-8 and follow ADAT input. The default is follow ADAT input.

**ADAT/USB loop format -** When the loop source is ADAT or USB, the digital audio format on the digi-loop output can be configured. Available options are consumer and professional. The default is professional.

### **DIGITAL INPUT SETUP**

**ADAT / AES DUALWIRE -** This parameter controls the system configuration to use either the ADAT input or the AES DW input. Available options are:

- • ADAT ACTIVE (DEFAULT) the adat input is configured and available as a digital input source.\*
- AES DUALWIRE ACTIVE the aes dualwire input is configured and available as a digital input source.\*

\*In addition to the ADAT / AES DUALWIRE configuration in SETUP, hardware jumper J7 on the AT166 pcb must be placed in the correct position for proper operation. The default position selects the ADAT input. These jumpers are shown in the 'm905 DIGITAL I/O PCB Jumper Locations' diagram, [page 34](#page-33-0).

#### To set the ADAT/AES Dual Wire mode:

- Disconnect the m905 from its AC power by unplugging the AC power cable.
- • Use a #2 Phillips screwdriver to remove the top cover from the m905. There are 8 screws to remove on the top cover, 4 on the top and 2 on each side.
- Be careful to discharge any static electricity on the outside of the chassis before touching any of the jumpers inside the m905.
- Refer to 'm905 DIGITAL I/O PCB Jumper Locations' diagram, [page 34.](#page-33-0)

### SYSTEM SETUP

**RCU FIRMWARE VER.** - This is a read-only parameter that indicates the current firmware revision of the m905 RCU. Attempts to edit this parameter will be ignored.

**ACU firmware ver. -** This is a read-only parameter that indicates the current firmware revision of the m905 ACU. Attempts to edit this parameter will be ignored.

**XMOS firmware ver. -** This is a read-only parameter that indicates the current firmware revision of the m905 XMOS processor. Attempts to edit this parameter will be ignored.

RESTORE DEFAULTS - This menu item is used to restore the system to factory defaults. Executing the following sequence will erase all user defined setup data and return values to their default states.

Once restore defaults is the selected parameter, press the knob. The parameter "no" will turn red. Rotate the knob clockwise to change the value to "yes". Press the knob again and the restore defaults sequence will execute. If you do not wish to execute this, instead rotate the knob counter clockwise back to "no" and press the knob to exit edit mode.

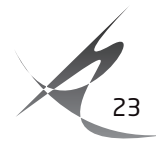

## <span id="page-23-0"></span>**SPL METER SETUP**

The m905 provides a real-time type IEC Type 2 SPL measurement display. This setup mode allows the user to configure the different SPL meter parameters. SPL meter setup parameters are as follows:

**spl meter -** This parameter is used to turn the SPL meter on and off. The default is on. When the SPL measurement is on, it is displayed in the normal and setup screens. An off status is indicated on both screens as well.

**FILTER TYPE -** The SPL measurement is calculated based on the desired filter type. Available options are unweighted, A-weighted and C-weighted. The default is A-weighted. The selected filter is displayed on both the normal and setup screens.

For more information about SPL filtering, see: http://en.wikipedia.org/wiki/A-weighting

**peak mode -** This controls the behavior of the SPL peak measurement. Available options are decay (3s), decay (5s), decay (10s) and hold. The default is hold. When decay is selected, the peak will decay after the selected time. When hold is selected, the peak is held until the user clears it by pressing and holding the MON>CUE /spl clear button.

**response -** The response controls the ballistics of the SPL meter. Available options are slow and fast. The default is fast.

## **7 ABOUT CROSS-FEED**

When listening to loudspeakers in a room, your left ear hears sound primarily from the left speaker (and vice versa) but also receives a signal from the right speaker at a lower level and with some time delay compared to the right ear. As well, the right speaker sound that reaches the left ear does not have a flat frequency response as the sound waves have traveled around the shape of your head before reaching your left ear. The brain uses delay, level and frequency response characteristics to process the location of a sound and hence, create an aural image.

When listening through headphones, each ear only hears the sound from one transducer and the mixing of signals between the ears does not exist. In this situation the brain is left without many of the psycho acoustic clues required to generate a properly distributed image and an accurate sound stage. The result is that instruments seem to cluster in the far left, far right or center of your head. Since the vital clues are absent, the brain has a difficult time deciding how to process the sounds coming from the headphone, which can result in listening fatigue when listening for extended periods of time. The m905 contains circuitry which electronically simulates the signal cross-feed that occurs in a real acoustic space and helps the brain establish instrument locations across the entire sound stage. While it is difficult to perfectly model the very complex level, delay and frequency response characteristics of the head, the cross-feed circuitry in the m905 gives the brain some of the basic clues it needs and the result is a very pleasing simulation of an acoustic space. We chose the parameters of the cross-feed circuit to find a good compromise between accurate imaging and tonal neutrality. For recreational listening there could be more aggressive modeling of the head related transfer function (HRTF) but this is usually at the expense of adding tone color. For critical monitoring during the recording/editing/mixing process the user will find that the m905 cross-feed circuit provides a sonically neutral character.

Below is a frequency response plot showing the response of the m905 cross-feed circuit. In this graph one channel of the headphone amplifier is driven. The two traces show the direct channel and the opposite (cross-feed) channel.

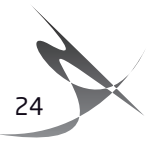

<span id="page-24-0"></span>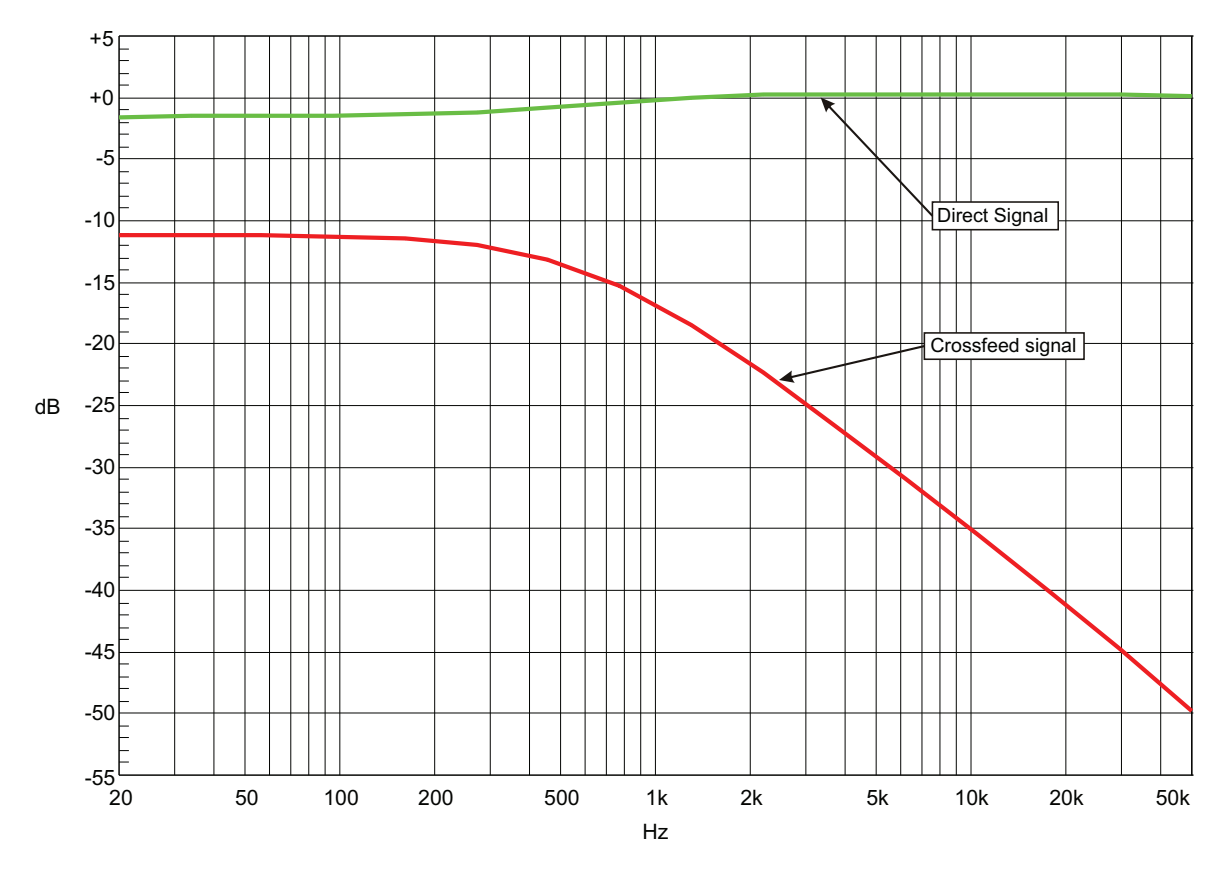

**<figure - cross-feed response graph>**

## **8 Communication Error Handling**

If at any point communication is lost between the RCU and ACU, the remote will display the communication error message and begin attempting to re-establish communication. During this time, the ACU remains in the last configured state. Once communication is restored, the remote retrieves the system status from the ACU and normal operation resumes.

## **9 Computer Audio Setup**

## **ASYNCHRONOUS USB AUDIO**

The asynchronous mode USB controller in the m905 represents significant improvement over any previous type of USB DAC. Previously, a USB DAC worked under standard adaptive mode USB audio, which means the DAC's clock would have to sync to the non-audio related computer USB buss master clock. As you can imagine, the computer has a lot else to do, so the incoming clock signal to which the DAC's clock would have to sync was not ideal and would result in unwanted jitter.

With asynchronous mode USB, the m905's USB DAC becomes the master to which the computer's USB buss gets synced. So the computer is now synced to a crystal-based audio clock signal and the systems

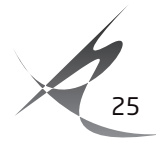

<span id="page-25-0"></span>works with dramatically lower jitter. No phase-lock loop or sample rate conversion necessary, which means bit-perfect playback from a computer with zero interface-induced jitter.

### **COMPUTER AUDIO REQUIREMENTS**

Regardless of the type of computer you will use to playback audio from, it must have at least one available USB port. The m905 ships with a standard USB type A to type B cable. The type A connector plugs in to the computer and the type B connector to the USB m905 input.

The m905's asynchronous mode USB DAC supports standard driverless operation on MAC OSX since version 10.x.x. Sample rates up to 192kHz are supported. For Windows PC computers, users will need to download and install a free driver on their computer. This driver can be found on our website

#### <http://www.gracedesign.com/support/support.htm>

On MAC computers driverless operation basically means 'plug and play'. The m905 will automatically show up in your computer's list of supported audio devices as 'Grace Audio Device'. In most cases, simply choose that as your audio playback device and the system will work.

Different operating systems may pose their own set of complications in setting up the m905 as the audio playback device. In the event that 'plug and play' operation does not occur, you will need to look at some specific setup variables for your OS. In this case, we will direct you to a very well written and comprehensive document by our friend and colleague Charlie Hanson from Ayre Acoustics.

#### http://www.ayre.com/USB.htm

This is an invaluable resource for computer/USB audio setup information for most all current operating systems, and we strongly urge you to familiarize yourself with the information pertaining to your specific OS.

Another excellent resource is Wavelength Audio's website: http://www.USBdacs.com

In the event that you have any setup issues which aren't addressed by these resources, feel from to contact us directly at 303.443.7454 Monday through Friday 9 – 5, MST.

## USING THE m905 FOR DAW PLAYBACK

With the extremely high quality audio playback achieved with this USB interface, the m905 can be great option as an stereo output device directly from your digital audio workstation. For playback only, this will work very well. However, using it in conjunction with other USB audio devices connected to your workstation computer's USB will require some adjustments to your computers audio settings and for best results, some external clock routing between audio devices.

For Mac OS X, this is achieved by setting up the m905 in an 'aggregate audio device' setup, with the m905 as the output device.

For Win 98 – Win 7, you must use 'asio4all' drivers- http://www.asio4all.com/. There is currently no support yet for windows 8.

With both of these setups, if you are using multiple I/O devices, you will need to pay careful attention to clocking. In Mac / Core audio aggregate setups, you are able to set which device is the clock master. However, this means that other devices will be sample rate converted, which we do not recommend.

## **10 Updating Firmware**

The m905 utilizes three different unique processors for system and digital audio control. As indicated in the system SETUP menu, the three processors are RCU (remote control unit processor), ACU (audio

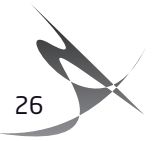

<span id="page-26-0"></span>control unit processor) and XMOS (digital audio control processor). Over time firmware updates may become available. These can be found and downloaded from the Grace Design website at http://www. gracedesign.com/support/support.htm. Each processor firmware is independent of the other and may or may not be at the same revision level (check the website for the latest revision information). Whenever firmware is updated on the system, the user should confirm that all three firmware sets are the most current. In the event that incompatible firmware revisions are accidentally loaded on the system, the m905 RCU will display an error message instructing to update the system firmware. The currently loaded firmware revisions will be displayed on this message screen for reference.

### UPDATING RCU FIRMWARE

#### *To update the firmware on the m905 RCU perform the following steps:*

- Download the m905 RCU firmware package from the Grace Design website and unzip it on your computer.
- • Turn off the m905 and connect your computer via USB to the USB upgrader port on the m905 RCU.
- • Turn on the m905. The setup button will illuminate solid white on the remote control to indicate USB upgrader mode is active. Note that the LCD display will be dark.

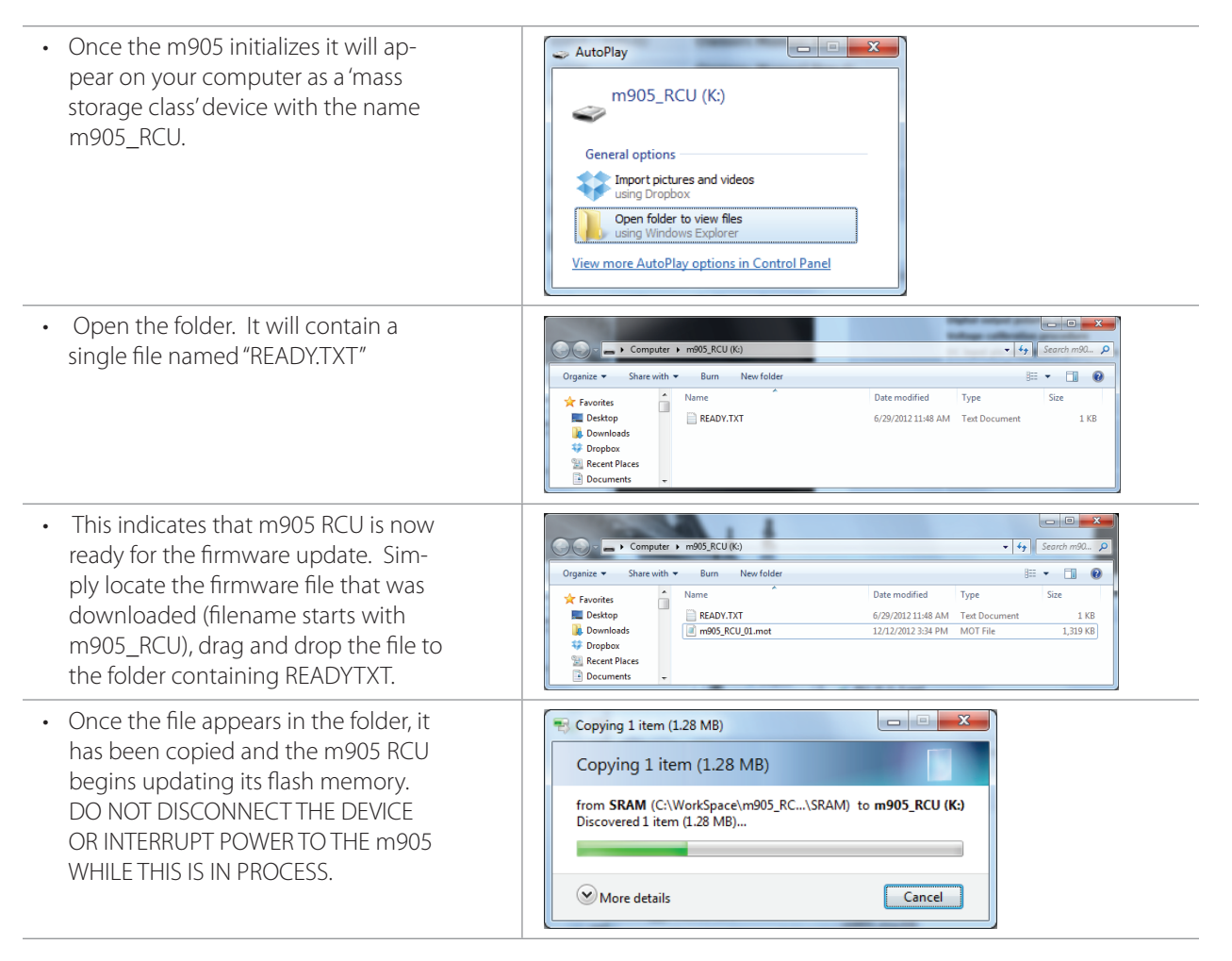

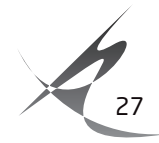

<span id="page-27-0"></span>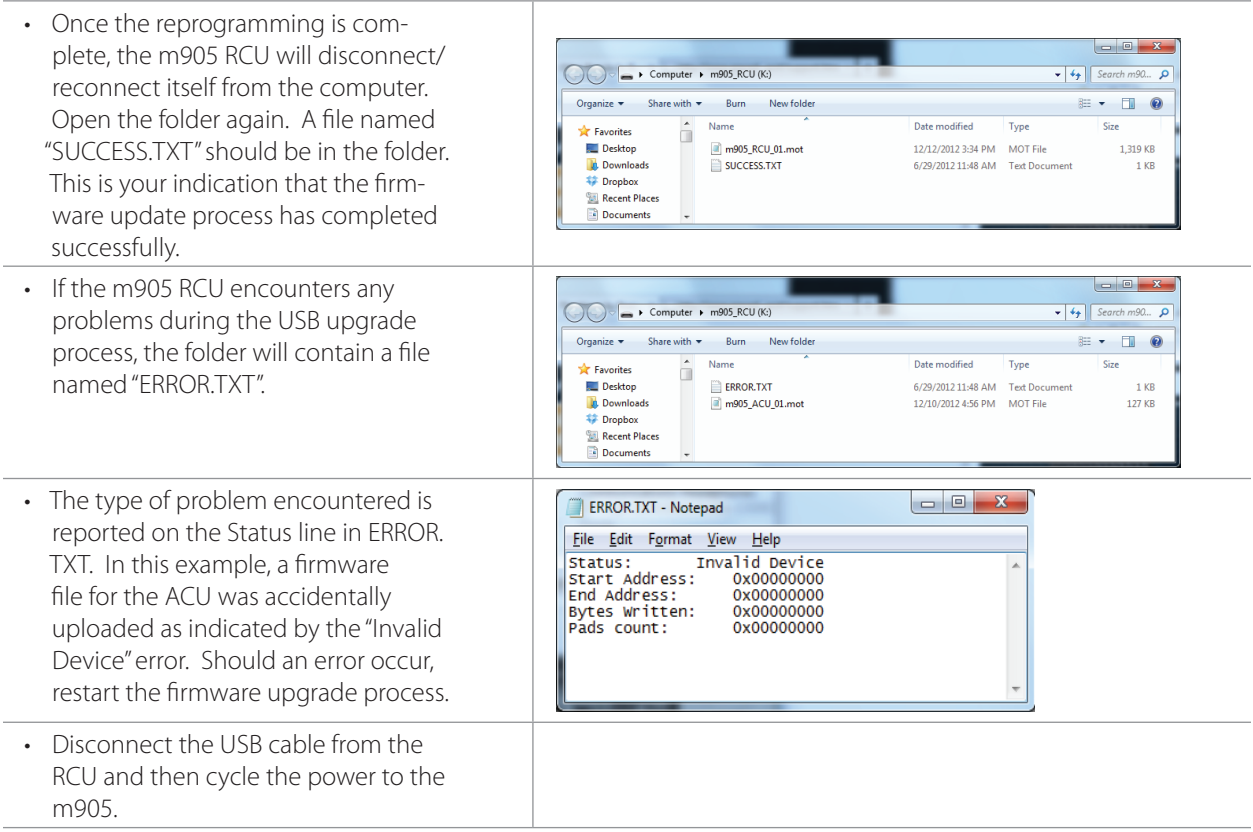

## UPDATING ACU FIRMWARE

### *To update the firmware on the m905 ACU perform the following steps:*

- Download the m905 firmware package from the Grace Design Website and unzip it on your computer.
- Turn off the m905 and connect your computer via USB to the USB upgrader port on the m905 ACU.
- Turn on the m905. The m905 will enter USB upgrader mode instead of communicating with the m905 RCU. (the m905 RCU will display a communication error.)

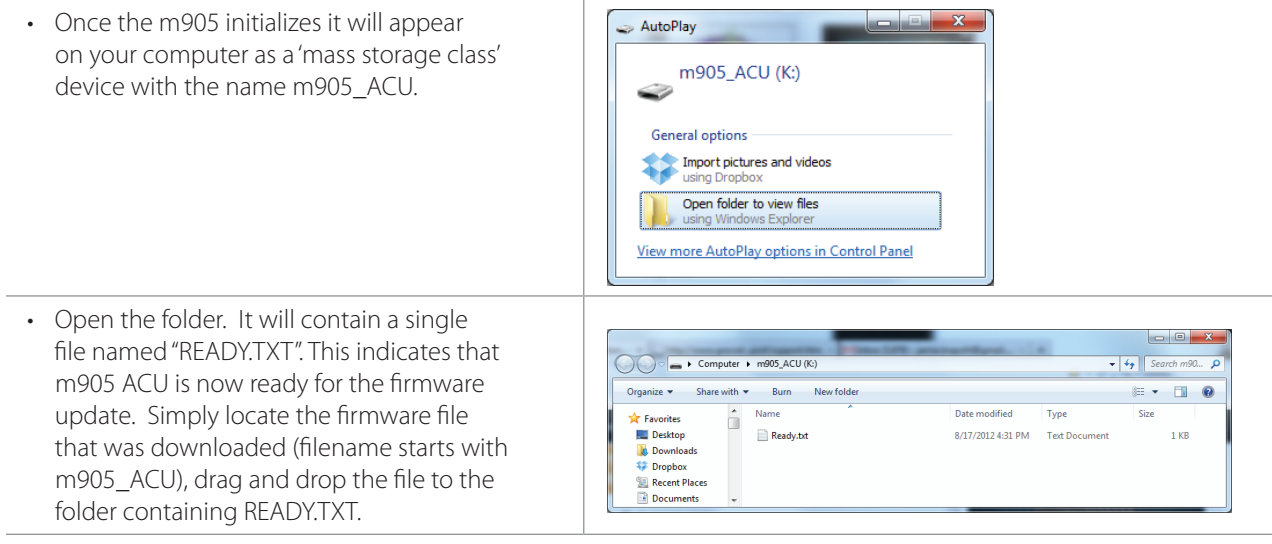

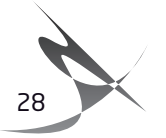

<span id="page-28-0"></span>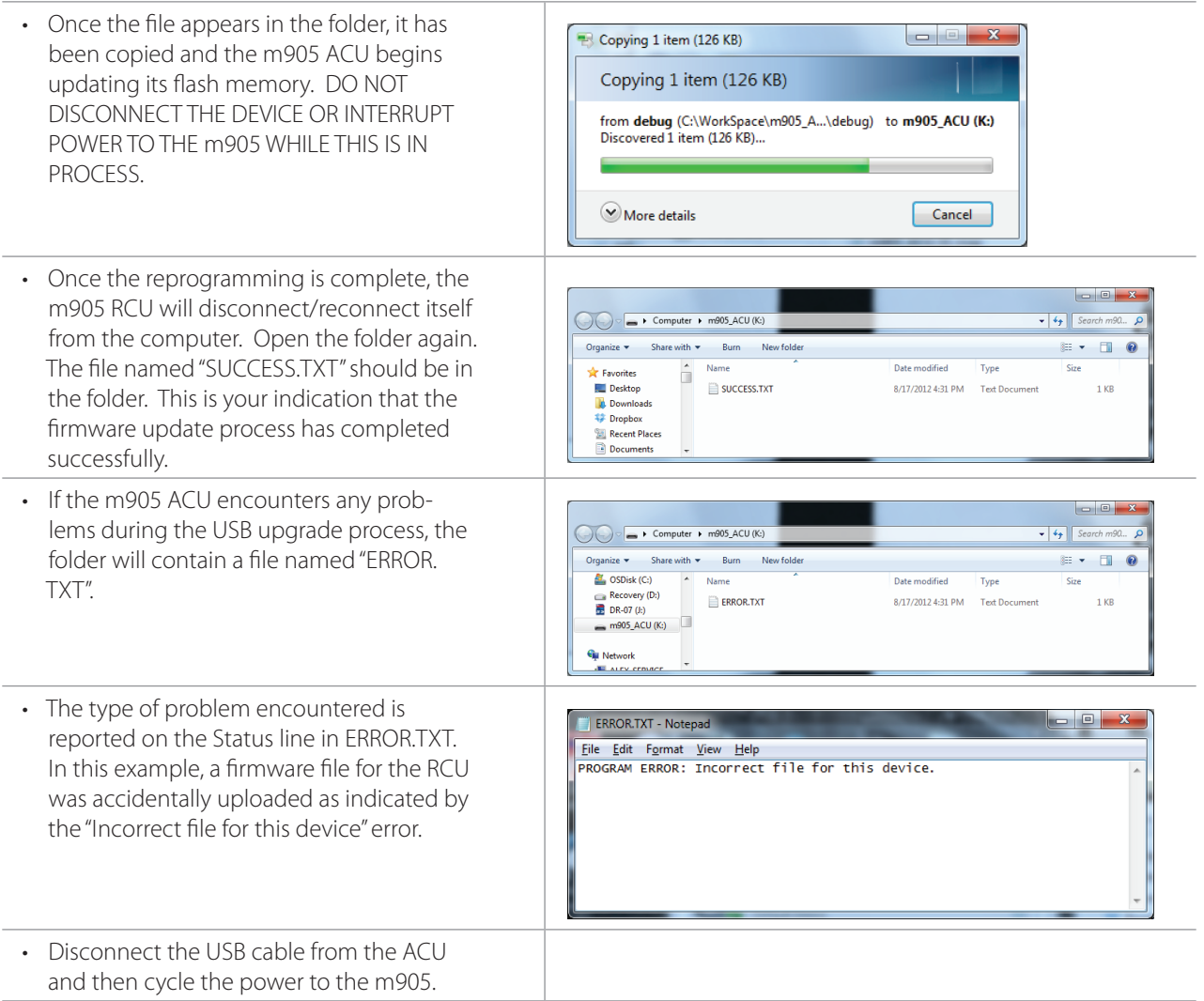

## UPDATING XMOS FIRMWARE

### *To update the firmware on the m905 XMOS perform the following steps:*

- Download the m905 firmware package from the Grace Design Website and unzip it on your computer.
- Turn off the m905 and connect your PC via USB to the USB 2 port on the m905 ACU.
- Turn on the m905.
- • Open the USB Audio Class Driver Control Panel which is located in the system tray of your PC.

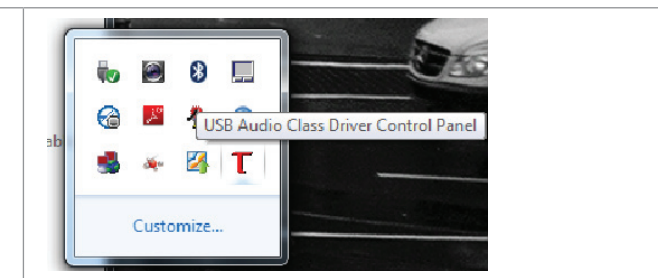

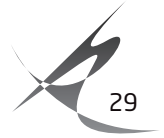

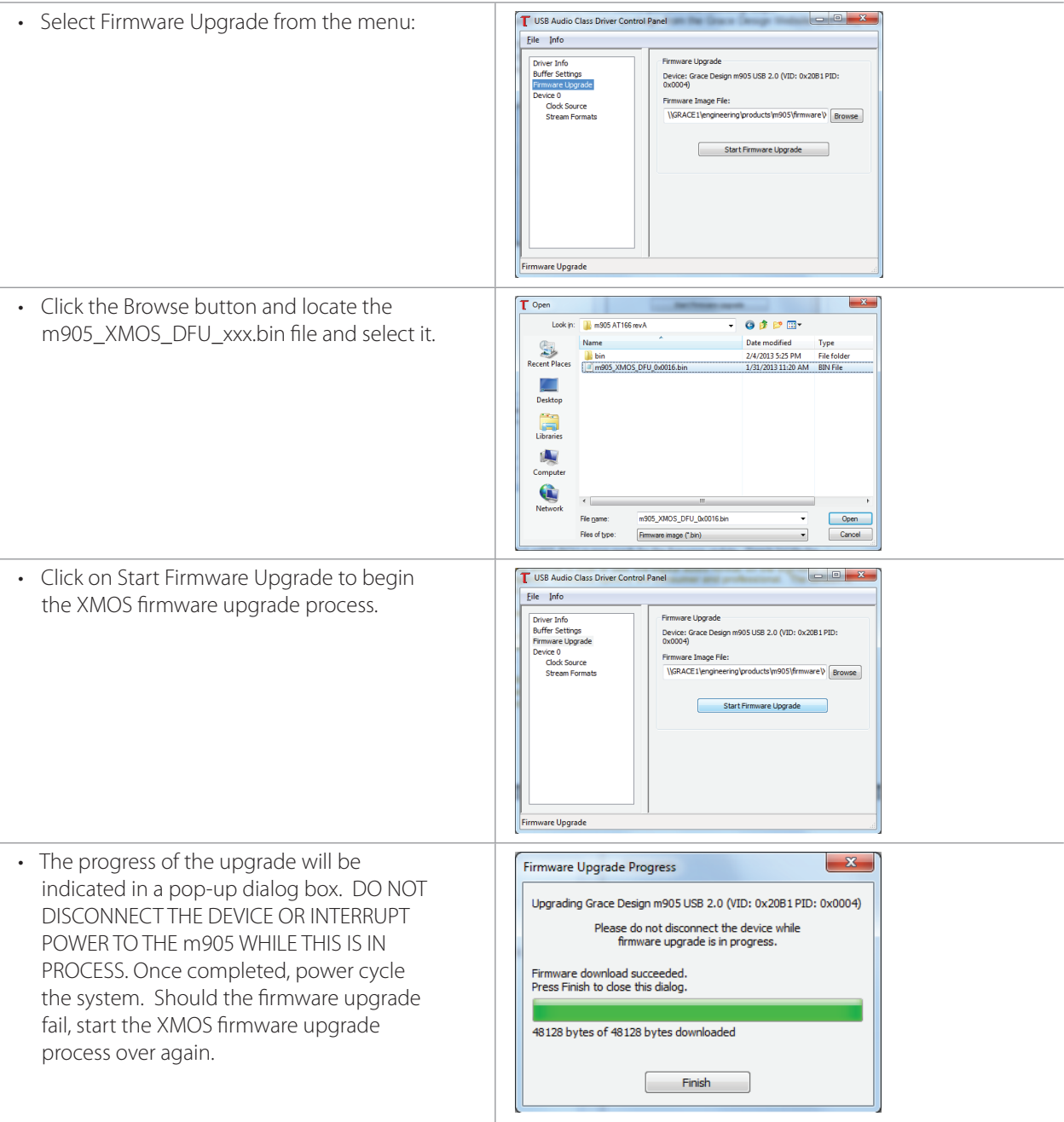

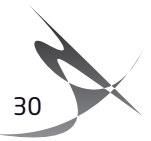

## <span id="page-30-0"></span>**11 Specifications**

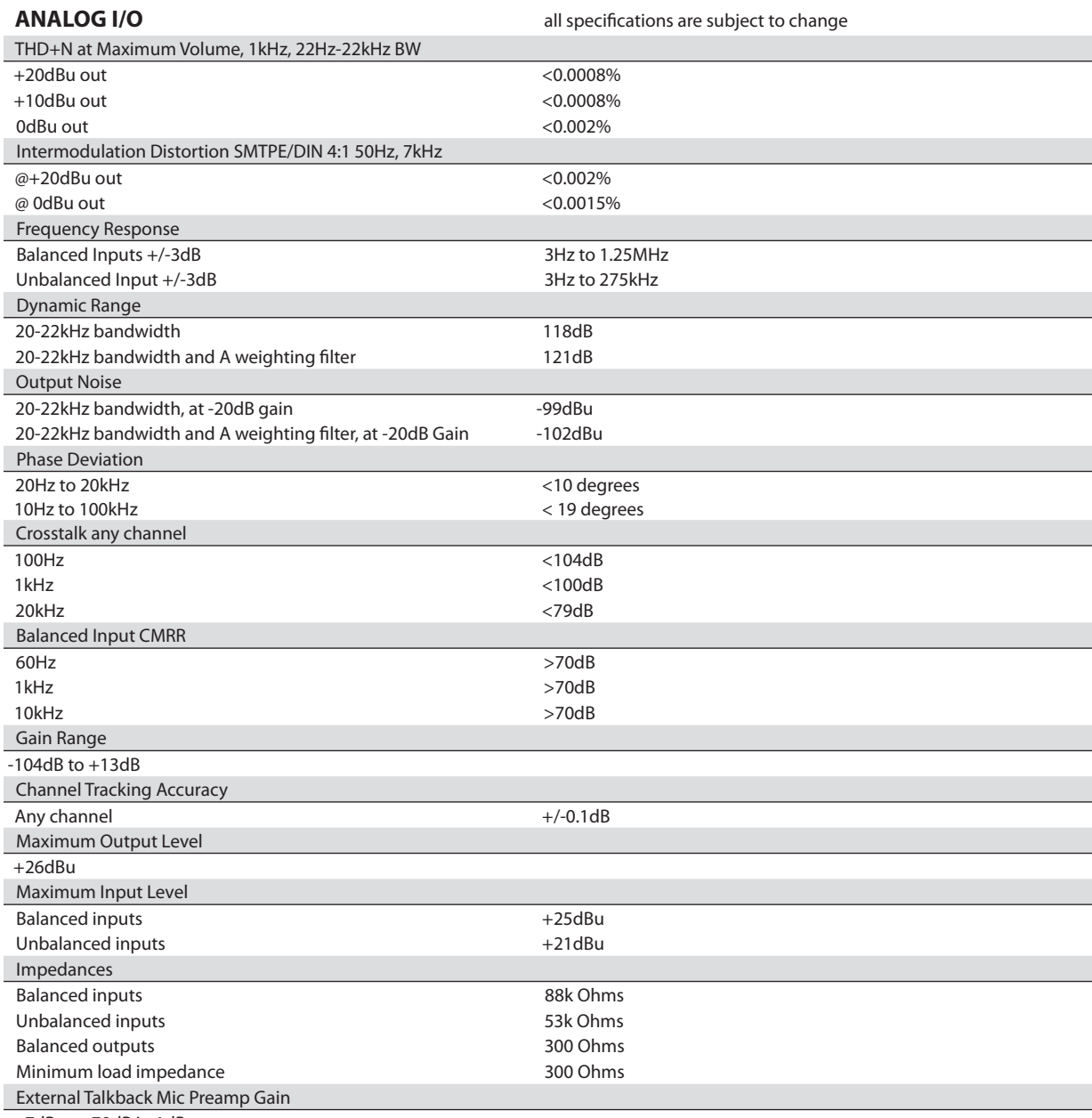

+7dB to +70dB in 1dB steps

continued >

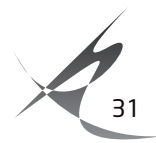

## **DIGITAL TO ANALOG CONVERTER FIXED OUTPUTS** all specifications are subject to change

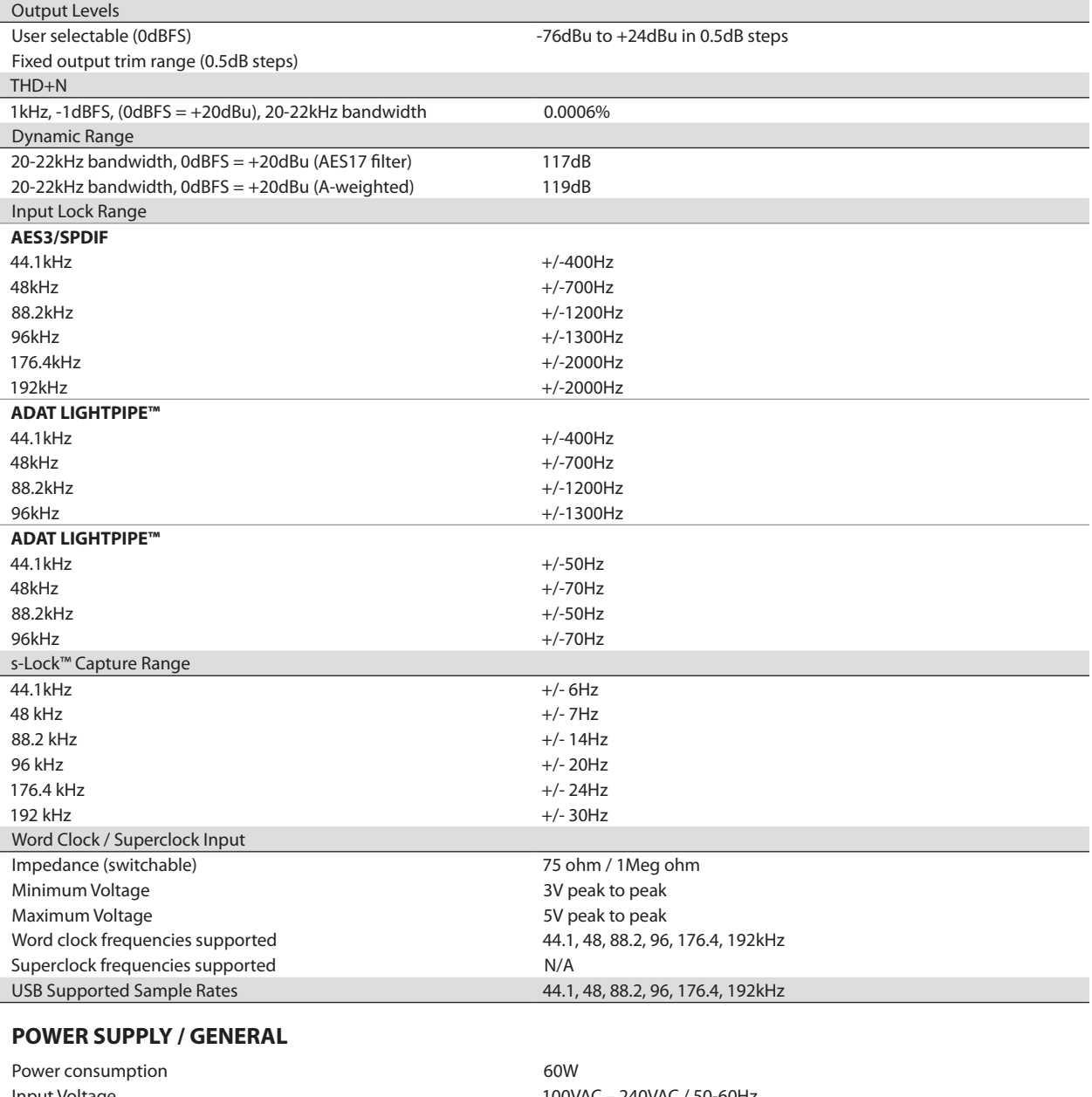

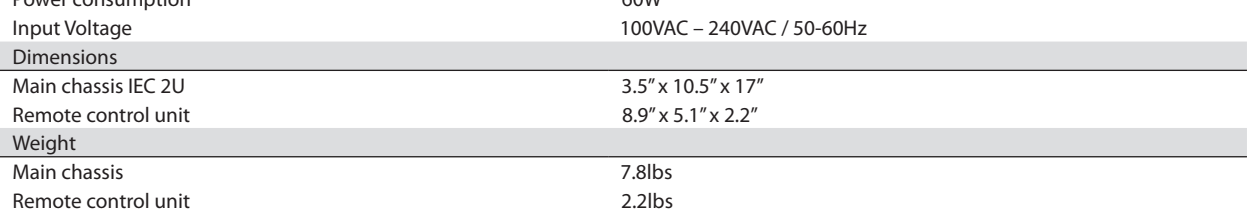

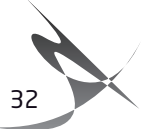

<span id="page-32-0"></span>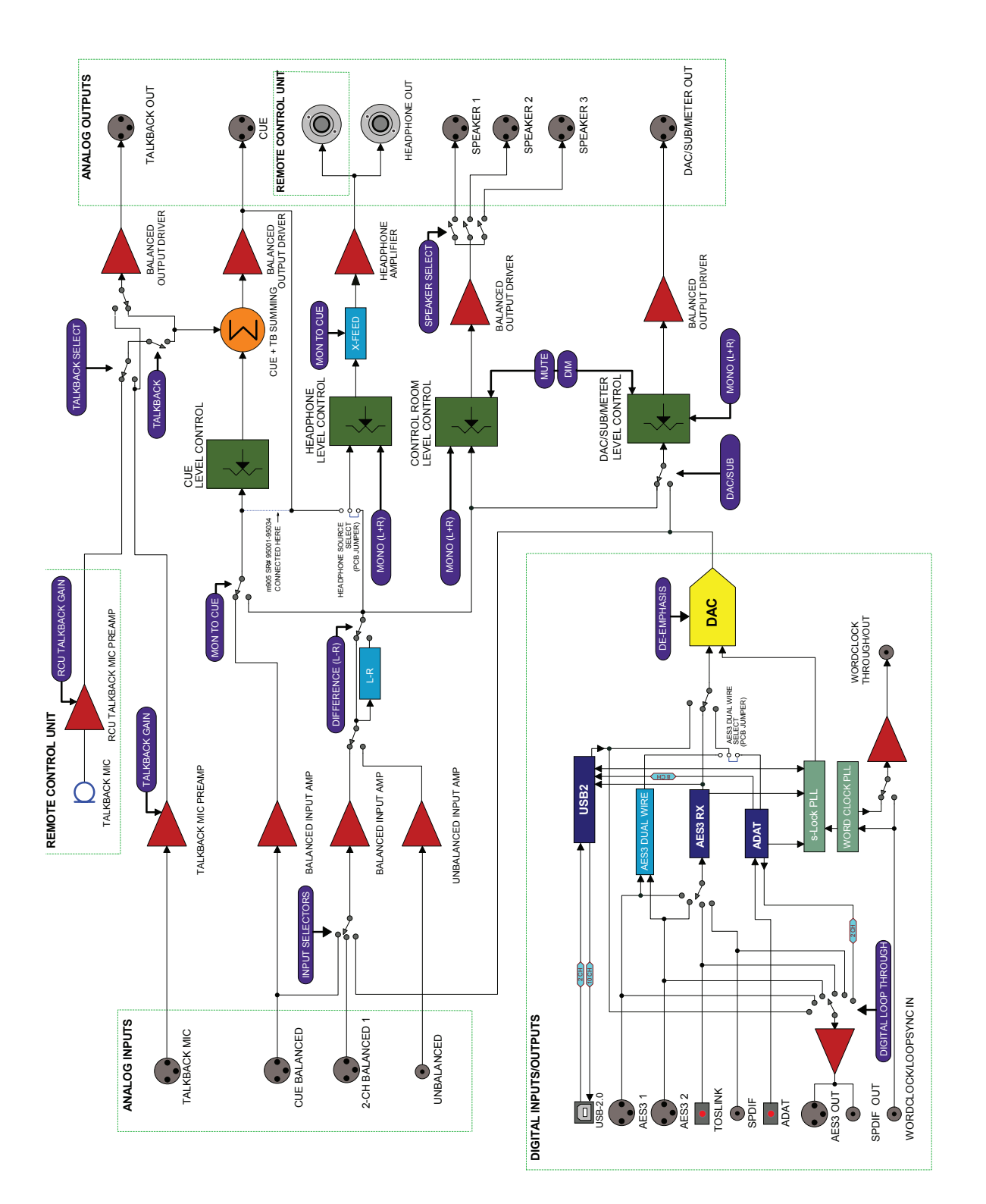

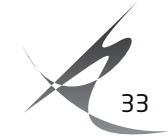

## <span id="page-33-0"></span>**13 PCB Jumper Locations**

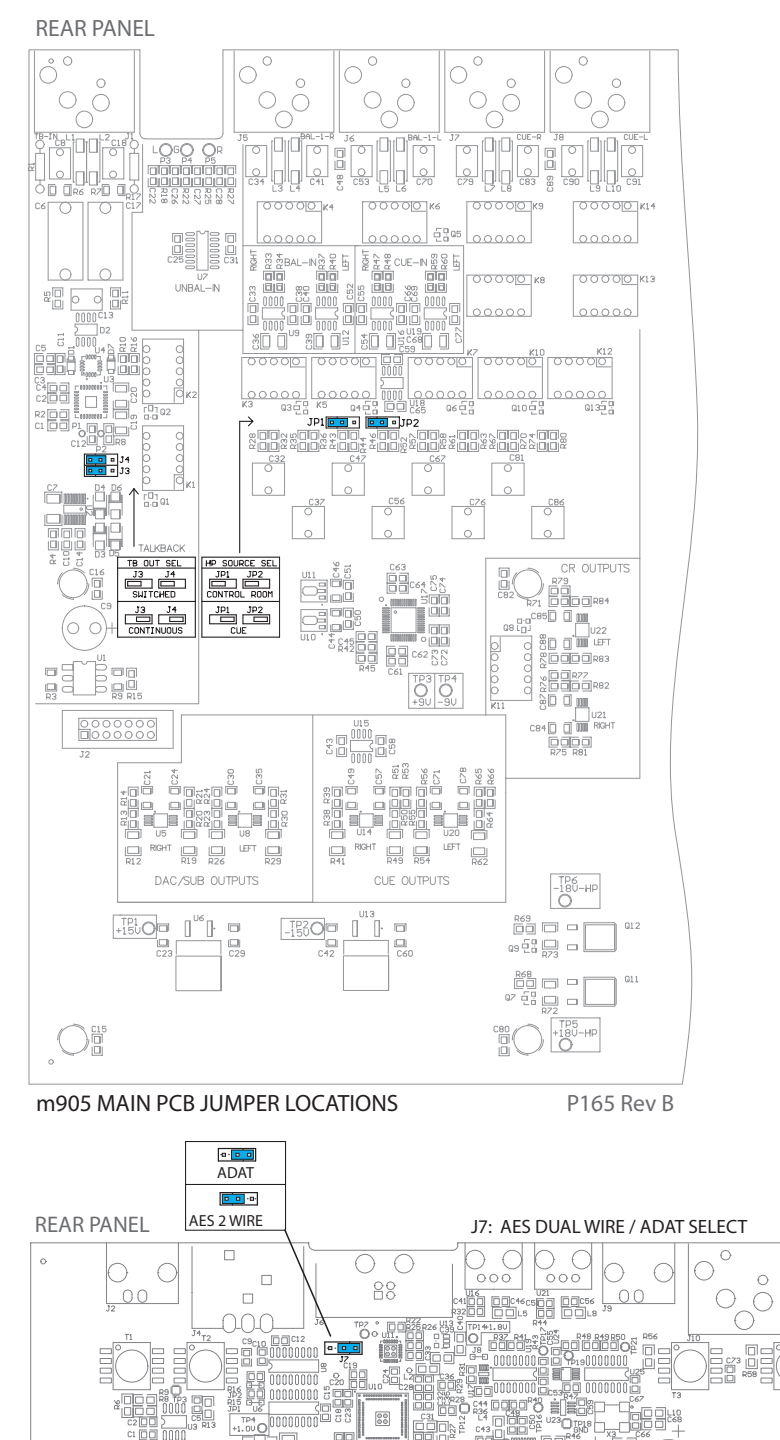

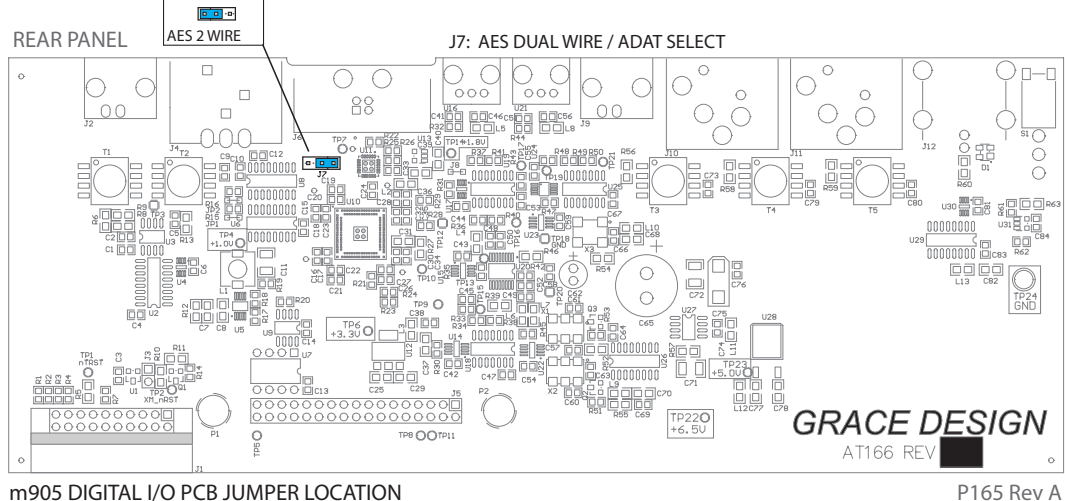

## <span id="page-34-0"></span>**14 Wiring Diagrams**

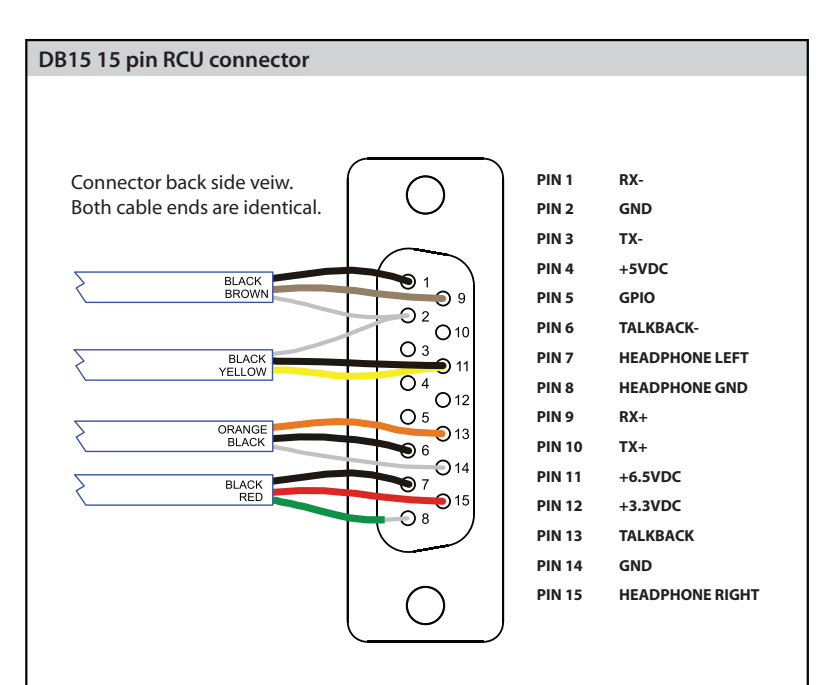

Do not use an off the shelf DB15 cable as the pinout will be incompatable. If you need a longer cable contact your Grace Design dealer or us directly.

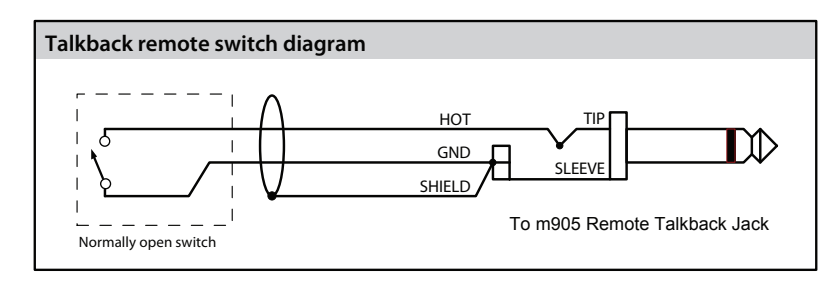

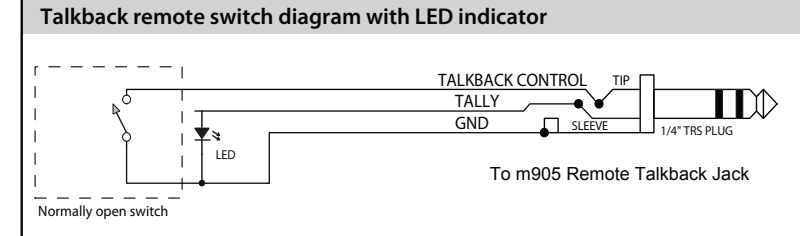

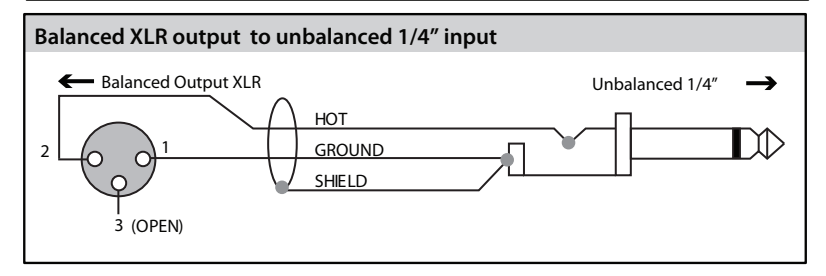

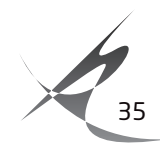

## <span id="page-35-0"></span>**Cleaning and Maintenance**

Your m905 system chassis is constructed out of high quality anodized T6 aluminium. Under normal circumstances, virtually no maintenance is required to keep the unit looking shiny and new. However, if you unit becomes smudged or dirty, here are some cleaning tips: Apply windex to a clean lint free cloth and gently wipe all surfaces, taking care not to allow the cleaning product to build up around any panel switches or knobs.

## **16 Warranty Information**

• Grace Design warrants all of our products to be free of defective parts and workmanship for a period of five years.

- This warranty period begins at the original date of purchase and is transferable to any person who may subsequently purchase the product during this time.
- • This warranty excludes the following conditions: normal wear and tear, misuse, customer negligence, accidental damage, unauthorized repair or modification, cosmetic damage and damage incurred during shipment.
- • During the time of this warranty, Grace Design will repair or replace, at its option, any defective parts or repair defective workmanship without charge, provided the customer has appropriate proof of purchase and that the product has its original factory serial number.
- • Customers within the US are responsible for all inbound freight charges to Grace Design's facility, while Grace Design will pay for return freight charges via ground service. Customers outside the US must contact their distributor for warranty / product return details.
- • In order for Grace Design to provide efficient and timely warranty service, it is important that you mail the completed warranty registration card enclosed with all of our products within 10 days of the original date of purchase. You may also register your product directly with Grace Design by telephone, 303-823-8100 Monday-Friday 9:00am to 5:00pm MST, or you can register your product online at www.gracedesign.com.
- This warranty is in lieu of all other warranties whether written, expressed, or implied, INCLUDING ANY WAR-RANTIES OF MERCHANTABILITY OR FITNESS FOR A PARTICULAR PURPOSE. In no event will Grace Design be liable for lost profits or any other incidental, consequential or Exemplary damages, even if Grace Design is aware of the possibility of such damages.
- • In no event will Grace Design's liability exceed the purchase price of the product. This warranty gives the customer specific legal rights. The customer may also have other rights, which vary from state to state. Some states do not allow limitations on implied warranties or consequential damages, so some of the limitations of the above may not apply to a particular customer.

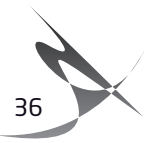

## <span id="page-36-0"></span>**17 Manual Revisions**

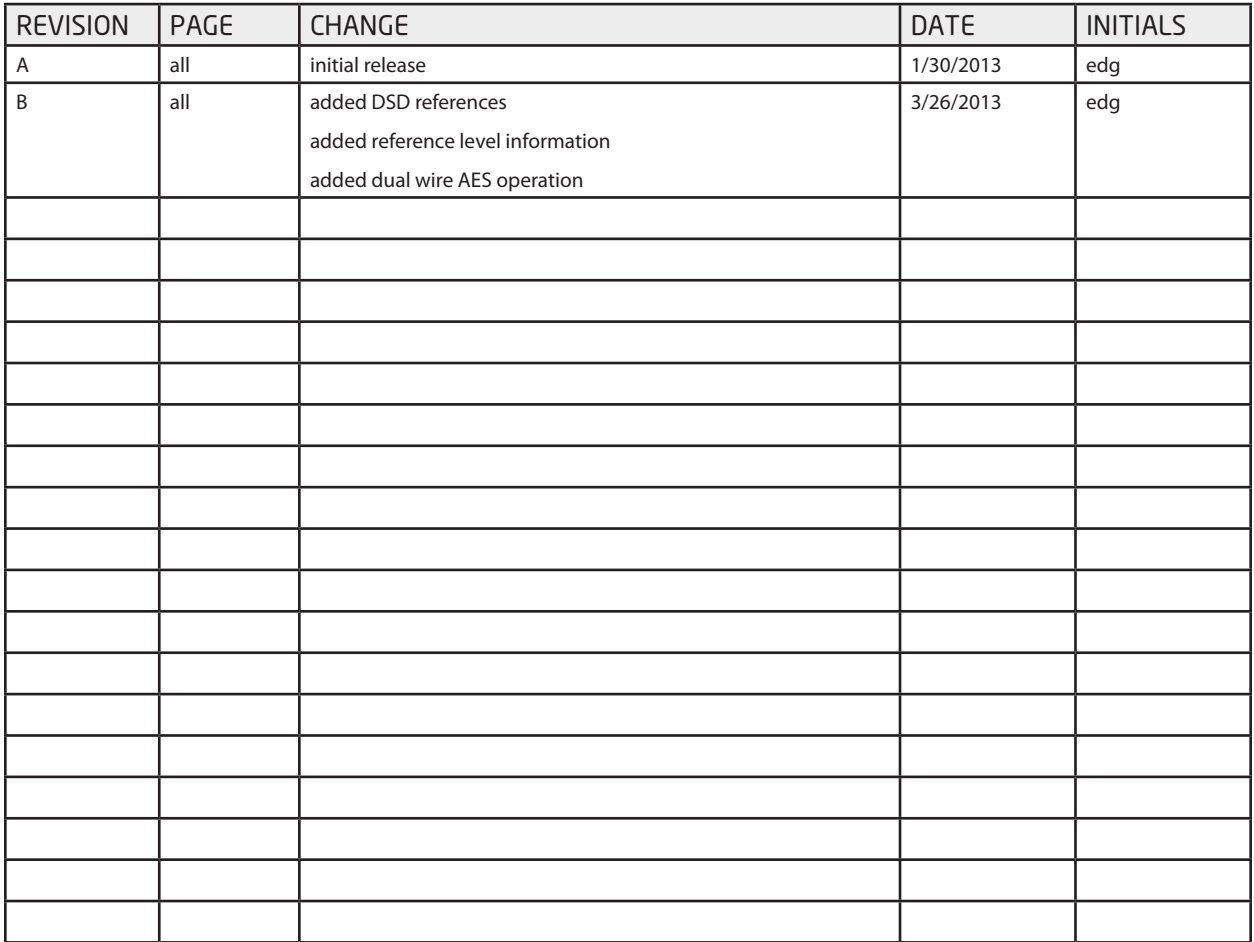

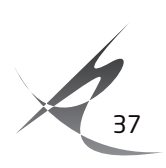